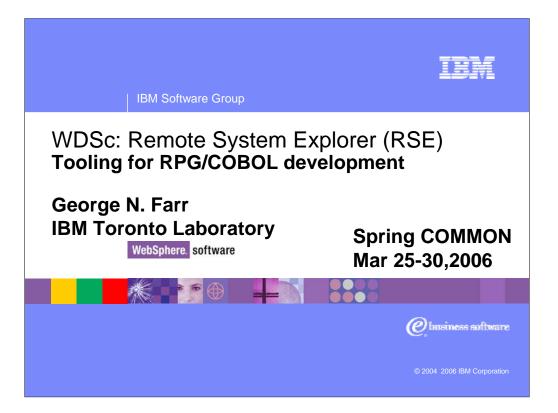

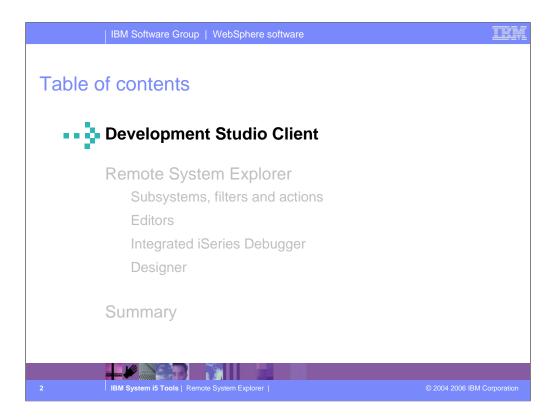

This presentation covers first the strategy behind Development Studio Client and is then followed by a review of the Remote System Explorer in Development Studio Client

| 0000.45 C*****************************<br>0000.46 C* Housekeeping, clear<br>0000.47 C*<br>0000.48 C EXS<br>0000.48 C EXS<br>0000.49 C* If MAIN is done prog<br>0000.50 C eva           | In the beginning, there was<br>PDM and SEU |
|----------------------------------------------------------------------------------------------------|--------------------------------------------|
| SEU==><br>FMT * *. 1+ 2+<br>0000.45 C****************************<br>0000.46 C* Housekeeping, clear<br>0000.47 C*<br>0000.48 C EXS<br>0000.49 C* If MAIN is done prog<br>0000.50 C eva |                                            |
| 0000.45 C*****************************<br>0000.46 C* Housekeeping, clear<br>0000.47 C*<br>0000.48 C EXS<br>0000.48 C EXS<br>0000.49 C* If MAIN is done prog<br>0000.50 C eva           | Edit RSELAB01/QRPGLESRC<br>PAYROLLG        |
| 0000.45 C* Housekeeping, clear<br>0000.47 C*<br>0000.48 C EXS<br>0000.48 C EXS<br>0000.49 C* If MAIN is done prog<br>0000.50 C eva                                                     | 3+ 4+ 5+ 6+ 7+.                            |
| 0000.47 C*<br>0000.48 C EXS<br>0000.49 C* If MAIN is done prog<br>0000.50 C eva                                                                                                    |                                            |
| 0000.48 C EXS<br>0000.49 C* If MAIN is done prog<br>0000.50 C eva                                                                                                    | r display fields and reset indicators.     |
| 0000.49 C* If MAIN is done prog<br>0000.50 C eva                                                                                                    | SR MAIN                                    |
| 0000.50 C eva                                                                                                    |                                            |
|                                                                                                    |                                            |
| 0000.51 * MAIN SUBROUTINE                                                                                                    |                                            |
| 0000.52 C MAIN BEG                                                                                                    | SR                                         |
| 0000.53 C dou                                                                                                    | ↓ ×INKC                                    |
| 0000.54 C EVA                                                                                                    | AL *IN60 = *OFF                            |
| 0000.55 C EVA                                                                                                    | AL EMESS = *BLANK                          |
| 0000.56 C EVA                                                                                                    | AL EMPAPL = *BLANK                         |
| 0000.57 C EVA                                                                                                    | AL PRJAPL = *BLANK                         |
| 0000.58 C EVA                                                                                                    | AL RSNAPL = *BLANK                         |
| 0000.59 C*                                                                                                    |                                            |
|                                                                                                    | ormat to display. If end of job requested, |
| 0000.61 C*                                                                                                    |                                            |
|                                                                                                    |                                            |
| BM System i5 Tools   Remote System                                                                                                    |                                            |

In the beginning, there was SEU, PDM, SDA, etc

| BM Software Group   WebSphere                                                                                                    | And then came CODE/400!                                                                                        |
|----------------------------------------------------------------------------------------------------|----------------------------------------------------------------------------------------------------|
| CODE - E:VADTSWINLOCAL/samplev2.rpg -<br>Elle Edit View Actions Options Windows Help                                                                                                    | Not your father's SEU!                                                                                         |
| Row 74         Column 33         Replace 1         chang         Eie          CL0N01N02N03Factor1+++0pcde_act         C         EXCPTADN         Eie         Eie <t< th=""><th>CODE + FACTOR 1 + FACTOR 2 + RESULT<br/>CODE + FACTOR 1 + FACTOR 2 + RESULT<br/>HAIN + Search + File name + Data</th></t<> | CODE + FACTOR 1 + FACTOR 2 + RESULT<br>CODE + FACTOR 1 + FACTOR 2 + RESULT<br>HAIN + Search + File name + Data |
| SUBPGM COD2SR<br>MAIN VALIDT COD2SR<br>COD4SR                                                                                                    | RTVMSG                                                                                                    |
|                                                                                                    | B SCREENI                                                                                                    |

Then came CODE/400, in 1992 on OS/2 and in 1997 on Windows.

| IBM Software Group                                                                                                    |                                                                                                    | N                                              | ow, tl          | here is f                                                                                                    | RSE in V                                                 | VDSc                                       |                                                                                                    |
|----------------------------------------------------------------------------------------------------|----------------------------------------------------------------------------------------------------|------------------------------------------------|-----------------|----------------------------------------------------------------------------------------------------|----------------------------------------------------------|--------------------------------------------|----------------------------------------------------------------------------------------------------|
| File Edit Source Compile Navigate Search Pro                                                                                                    |                                                                                                    |                                                |                 |                                                                                                    |                                                          |                                            |                                                                                                    |
| · * * * * * * * * * * * * * * * * * * *                                                                                                    | ] \$ ]*= +                                                                                                    | • 🖒 •                                          | 0 G B           |                                                                                                    | ii A                                                     |                                            |                                                                                                    |
| 🖻 🛄 Remote Systems 🔹 🗙                                                                                                    | 📋 Welcome                                                                                                    | /PAYROLL                                       | × 🖉 PAY         | ROLLG                                                                                                    |                                                          |                                            | 🗄 Outline 👘 🗙                                                                                                    |
| Image: Server       Image: Server         Image: Server       Image: Server         Image: Server | Row 47<br>004600<br>004700<br>004900<br>005100<br>005200<br>005200<br>005500<br>005500<br>005500<br>005500<br>005500<br>005900<br>< | C* Hous<br>C*<br>C*<br>C* If Mi<br>C<br>* MAIN | .+2<br>sekeepin | Replace<br>+3<br>g, clear disj<br>eval<br>eval<br>INE<br>BECSR<br>dou<br>EVAL<br>EVAL<br>EVAL<br>EVAL<br>EVAL | MAIN<br>MAIN<br>ends<br>*INLR = *(<br>*inkc<br>*IN60 = * | *OFF<br>*DFF<br>*BLANK<br>*BLANK<br>*BLANK | Colobal Definition<br>Colobal Definition<br>Colobal Definition<br>Colobal Prises<br>Colobal Definition<br>Colobal Prises<br>Colobal Definition<br>Colobal Prises<br>Colobal Definition<br>Colobal Prises<br>Colobal Definition<br>Colobal Prises<br>Colobal Prises<br>C |
| 🔁 🧩 iSeries Commands<br>🕀 🎆 iSeries Jobs                                                                                                    | Library RSELA                                                                                                    | B01 (20 Object                                 | c)              |                                                                                                    |                                                          | - <b>3</b> % (5)                           |                                                                                                    |
| 🗈 🇞 IFS Files 💌                                                                                                    | Name                                                                                                    | Type                                           | Attribute       | Text                                                                                                    |                                                          | 74 9                                       | Status                                                                                                    |
|                                                                                                    |                                                                                                    | *PGM                                           | CLLE            |                                                                                                    | avrolld, parm works                                      | tation num                                 | OK                                                                                                    |
| Remote Systems Team                                                                                                    | CLR1                                                                                                    | *PGM                                           | CLLE            |                                                                                                    | Payrollg, parm works                                     |                                            | ОК                                                                                                    |
| 🌐 Properties 🛛 🛱 🖆 🖾 🔻 🗙                                                                                                    | MYCOMPILE                                                                                                    | *PGM                                           | CLLE            |                                                                                                    |                                                          |                                            | ОК                                                                                                    |
| Property Value                                                                                                    | PAYROLLD                                                                                                    | *PGM                                           | CBLLE           | no errors                                                                                                    |                                                          |                                            | ок 🗸                                                                                                    |
| Attribute SRC                                                                                                    | <                                                                                                    | ****                                           |                 |                                                                                                    |                                                          |                                            |                                                                                                    |
| Name PAYROLLG                                                                                                    | Command Normal                                                                                                    |                                                | -               |                                                                                                    |                                                          |                                            | Prompt Run                                                                                                    |
| Number of 0<br>Source RSELAB01/ORPGLESRC                                                                                                    |                                                                                                    |                                                |                 |                                                                                                    |                                                          |                                            |                                                                                                    |
| 5 Status OK                                                                                                    | Messages                                                                                                    |                                                |                 |                                                                                                    |                                                          | De                                         | tails Show Log                                                                                                    |
|                                                                                                    | Remote System De                                                                                                    | etails Tasks iS                                | eries Table Vi  | iew iSeries Comman                                                                                            | ids Log                                                  |                                            |                                                                                                    |

Today, we have the follow-on to CODE... the Remote System Explorer in WebSphere Development Studio Client.

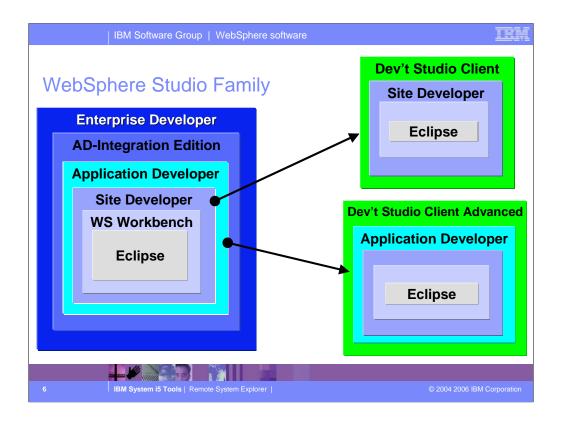

Here you see that Development Studio Client is based on WebSphere Studio Site Developer, while Development Studio Client Advanced is based on WebSphere Studio Application Developer.

The Workbench is based on the open-source Eclipse technology about to be discussed. It is not for sale, but is the basis of all IBM WebSphere Studio products, and is available to business partners.

Site Developer is IBM's entry level offering based on eclipse, and it is for building dynamic Web sites out of non-EJB Java. Application Developer extends Site Developer and adds support for EJBs. Application Developer-Integration Edition extends Application Developer and adds support for JCA Connectors and for Workflow. Enterprise Developer extends Application Developer-Integration Edition and adds support for S/390 and Enterprise Generation Language (EGL), the follow-on to VisualAge Generator.

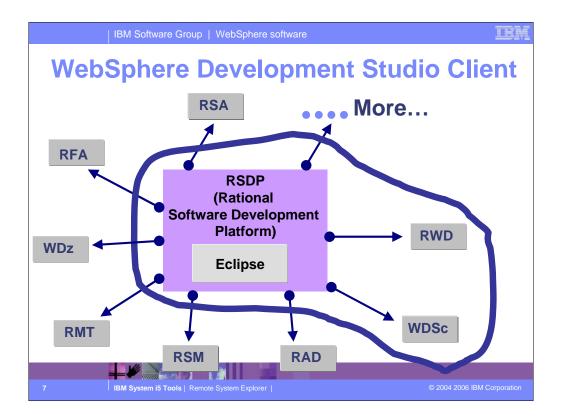

The Workbench is based on the open-source Eclipse technology about to be discussed. It is not for sale, but is the basis of all IBM WebSphere Studio products, and is available to business partners.

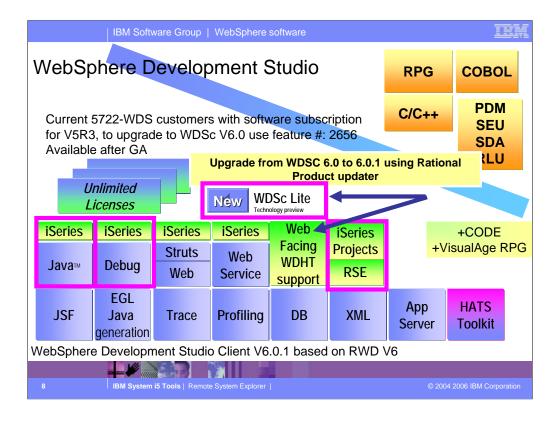

There is now only one application development product sold by IBM, for iSeries, as of V4R5. This is WebSphere Development Studio (Development Studio), which includes all four host compilers, all traditional tools (ADTS = PDM+SEU+SDA+RLU+DFU+AFP+CGU), and unlimited licenses of the workstation-based toolset named WebSphere Development Studio Client (formerly WebSphere Development Tools).

If you are an existing customer who has a subscription, you can upgrade to Development Studio free of charge. Without a Software Subscription, there is an upgrade fee. New licenses of Development Studio are priced very competitive compared to the combined prices of all constituent products. As of V5R1, there is no way to purchase the compilers or tools individually. So if you have RPG at V5R1 or higher, you must have Development Studio and hence are entitled to Development Studio Client.

For consultants who do not have an iSeries of their own, but still wish to have the client tools, Development Studio Client is also made available as a passport advantage product so it can be purchased "off the shelf" from IBM Direct.

Development Studio has been a huge success, with over 80,000 licenses sold. Just as every development machine used to have PDM and SEU, every development machine will now have all the modern Application Development tools from IBM. This ubiquity is especially important for business partners who build and sell software. These Business Partners are now free to build software using any of the technologies or tools in Development Studio, and can assume their customers will have the tools required to tailor everything from RPG to Java and Web user interfaces. This effectively raises the lowest common denominator to a level unparalleled by any other operating system.

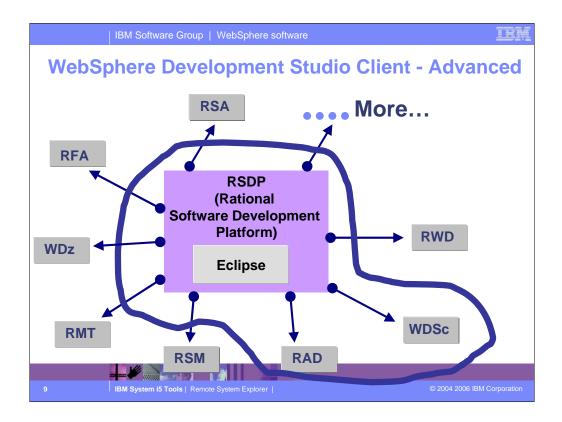

- RSM Software Model
- RMT Manual Test
- **RFT** Functional Tester
- RSA Rational Software Architect
- WDZ-WSED)

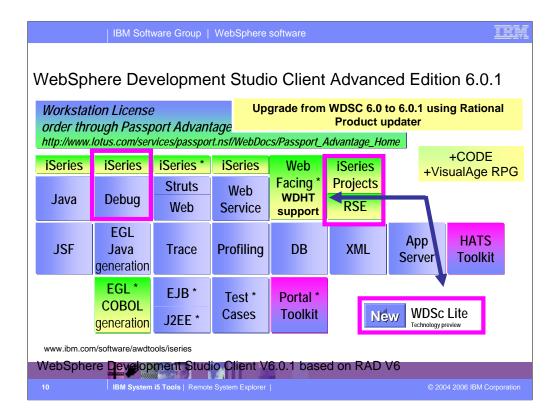

There is now only one application development product sold by IBM, for iSeries, as of V4R5. This is WebSphere Development Studio (Development Studio), which includes all four host compilers, all traditional tools (ADTS = PDM+SEU+SDA+RLU+DFU+AFP+CGU), and unlimited licenses of the workstation-based toolset named WebSphere Development Studio Client (formerly WebSphere Development Tools).

If you are an existing customer who has a subscription, you can upgrade to Development Studio free of charge. Without a Software Subscription, there is an upgrade fee. New licenses of Development Studio are priced very competitive compared to the combined prices of all constituent products. As of V5R1, there is no way to purchase the compilers or tools individually. So if you have RPG at V5R1 or higher, you must have Development Studio and hence are entitled to Development Studio Client.

For consultants who do not have an iSeries of their own, but still wish to have the client tools, Development Studio Client is also made available as a passport advantage product so it can be purchased "off the shelf" from IBM Direct.

Development Studio has been a huge success, with over 80,000 licenses sold. Just as every development machine used to have PDM and SEU, every development machine will now have all the modern Application Development tools from IBM. This ubiquity is especially important for business partners who build and sell software. These Business Partners are now free to build software using any of the technologies or tools in Development Studio, and can assume their customers will have the tools required to tailor everything from RPG to Java and Web user interfaces. This effectively raises the lowest common denominator to a level unparalleled by any other operating system.

| IBM Software Group   WebS                                                                                                    | Sphere software                                                                                                    | IEM             |
|----------------------------------------------------------------------------------------------------|----------------------------------------------------------------------------------------------------|-----------------|
| Artional Software Development Platform Product Updates     File Preferences Help     IBM Rational Product Updater                                                                                                    | WDSc 6.0.1 is an electronic update to<br>WDSc 6.0. It can be installed directly<br>from the Internet via the Rational<br>Product Updater (after GA on Feb 14 <sup>th</sup> ) |                 |
| Installed Products       Optional Features       Optional Features       Optional Features         Product       Version       Install Dat         Image: Solid Refresh Pack       6.0.0       12-Jan-20         Image: Solid Refresh Pack       6.0.1       12-Jan-20         Image: Solid Refresh Pack       6.0.1       12-Jan-20 <th>te Detailed information<br/>Dis 2:46 PM<br/>IBM WebSphere<br/>Development Studio Clien<br/>for iSeries, Version 6.0.1,<br/>Readme file</th> <th>t</th> | te Detailed information<br>Dis 2:46 PM<br>IBM WebSphere<br>Development Studio Clien<br>for iSeries, Version 6.0.1,<br>Readme file                                            | t               |
|                                                                                                    | About this release<br>Before you begin<br>ads and iSeries PTFs will be<br>able after electronic GA.                                                                          | ×               |
| 11 IBM System i5 Tools   Remote System                                                                                                    | Explorer   © 2004 2006                                                                                                    | IBM Corporation |

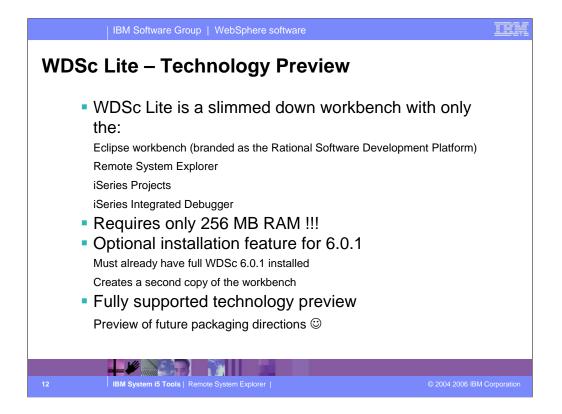

| IBM Software Group   WebSphere software                                                                                                    | IEM                                  |
|----------------------------------------------------------------------------------------------------|--------------------------------------|
| WDSc Lite – Installation and Startup                                                                                                    |                                      |
| Image: Second Software Development Platform Prod       WDSc Lite is installed via the         File Preferences Help       WDSc Lite is installed via the         Image: Second Product Updater       "Optional Features" tab in the         Rational Product Updater       Rational Product Updater |                                      |
| Installed Products & Updates Optional Features Rollbacks Product Product Version Detailed information                                                                                                    |                                      |
| Correction instal meters and the General Market debuger. This is a terrared by the debuger and the General Studio Client.                                                                                                    |                                      |
|                                                                                                    |                                      |
| Can still run full                                                                                                    | Þ                                    |
| WDSc       IBM WebSphere Development Studio Client Lite technology preview V6.0.1         Image: Sectional Product Updater       Image: Sectional Software Development Platform                                                                                                    | Readme     G Uninstall IBM WDSC Lite |
| Run WDSc Lite                                                                                                    | 🕑 WDSC Lite 📃                        |
| 13 IBM System i5 Tools   Remote System Explorer                                                                                                    | © 2004 2006 IBM Corporation          |

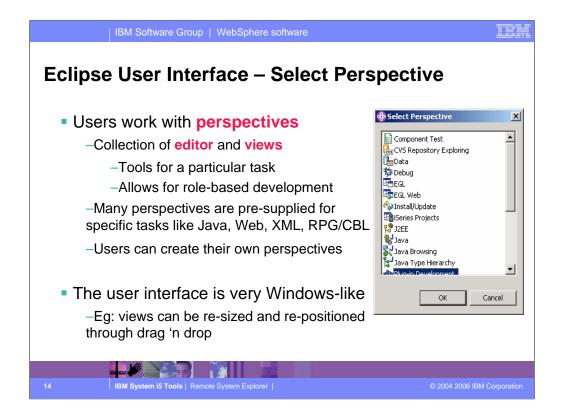

The core features of the Eclipse user interface include perspectives which is a collection of views and tools. Perspectives allow role based development. For example, if you are a Java developer you would use the Java perspective which includes tools and views for Java development. You can also create your own perspectives. Naturally, the Eclipse user interface applies to all Eclipse-based products, like Development Studio Client.

| IBM Software Gr              | oup   WebSj                        | ohere softw         | are                  |                        | IEM                |
|------------------------------|------------------------------------|---------------------|----------------------|------------------------|--------------------|
| Eclipse User Interfa         | ace – Pe                           | rspect              | ive                  |                        |                    |
|                              | -                                  | -                   |                      | ed Edition for iSeries |                    |
|                              | Search Project Ru<br>⊱ + @a⊾ +   ⊰ |                     |                      |                        |                    |
| hereb .                      | ₹ <b>• ™≵ •</b>    - 37            |                     |                      |                        |                    |
| 🖹 🌆 Remote Systems 🛛 🔻 🗙     | /PAYROLL 🗙                         |                     |                      |                        | 📴 Outline 🛛 🗙      |
| 🔚 🕹 🕸 🗢 🖻 💥 🎝                | Row 27                             | Column              |                      |                        | ୍ରେକ               |
| 🔊 🕀 👗 New Connection         |                                    | FFilename           |                      | h+LKlen+AIDevice+.H    | Global Definitio   |
| 📩 😟 🖪 Local                  | 001900                             | F* ACDES            | R - Edit act         | ion code for all n     | i times            |
| - 🚂 s400a                    | 002100                             | F * 1               |                      | all externally de      | 🕂 🕂 🕀 🖂 Indicators |
| ▲ Enter is a series objects  | 002200                             | та<br>та            | Editor               | - maintenance di       |                    |
| Work with libraries          | 002300                             | F*                  |                      | - employee maste       |                    |
| Work with objects.           | 002400                             | F *                 | - PRJMST             |                        | E Subrouulig       |
| Work with member Ubrary list | 002500                             | F *                 | - RSNMST             | 7 - reason code ma     | ist:               |
|                              | 002600                             | F * * * * * * * * * | ******               | ******                 | ***                |
|                              | 002700                             | FMSTDSP             | CF E                 | WORKSTN                |                    |
|                              | 002800                             | FEMPMST             | UF A E               | K DISK                 | View               |
|                              | 002900                             | FPRJMST             | UF A E               | K DISK                 | <b>T</b>           |
|                              | •                                  |                     | 1                    |                        |                    |
| persp'vs                     |                                    |                     |                      |                        |                    |
|                              |                                    |                     |                      |                        |                    |
| View 👔                       | _                                  |                     |                      |                        |                    |
|                              | 📊 Filter 'Library li               | st' (8 Objects)     |                      | 4                      | x5 69 (> → E ▼ ×   |
| A PAYROLLG                   | Name                               | Туре                | Attribute            | Text                   | Status 🔺           |
| Remote Systems Team          | <b>IN</b> QSYS                     | *LIB                | PROD-SYS             | System Library         | ок                 |
| Teshice Systems Team         | IN QHLPSYS                         | *LIB                |                      |                        | ок 🗕               |
| 🌅 Properties 📃 💌 🗙           | QUSRSYS                            | *LIB                | View                 | System Library for Use | Other              |
| 🛱 🛱 🖾 🛛 View                 | RSELAB01                           | *LIB                | TEST-COK             | Library of RSELAB user |                    |
|                              | Command Normal                     | 340 TD              | TECT LICO            | Likesen ef DCCLAD      | open               |
| Name Library list            |                                    | رت                  |                      |                        |                    |
| Numbe 8                      | Messages                           |                     |                      |                        | views ow log       |
| Numbe 1                      | Remote System De                   | tail: Tasks iSer    | ies Table View iSeri | es Commands Log        |                    |
| 15                           |                                    |                     |                      |                        |                    |
|                              |                                    |                     |                      |                        |                    |

An example of an eclipse perspective... the active one contains the editors and views you see. Other perspectives can be open simultaneously, but not active. These are shown in the tray on the left, and can be made active by simply clicking on them. To open new perspectives, use the Window pulldown.

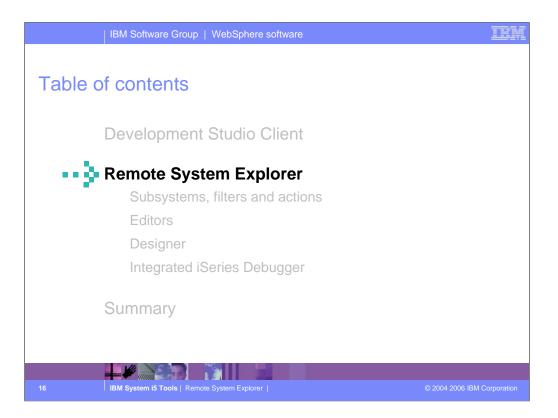

Now you know the story behind Development Studio Client. Lets look at the Remote System Explorer, the tool for iSeries application development and maintenance.

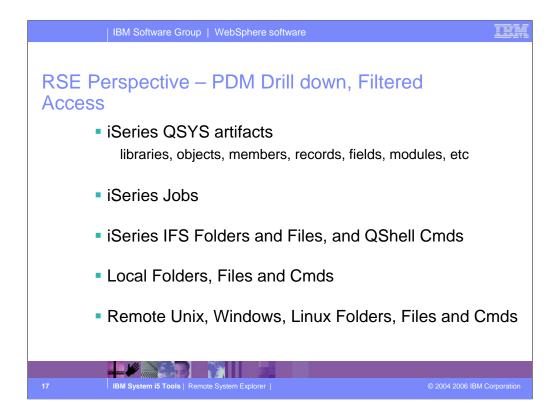

The Remote Systems Explorer goes well beyond PDM! It also allows exploration of iSeries jobs and commands, and the IFS file system. Further, it can also be used to explore the file system of remote Linux, Unix and Windows systems. The Linux support works for any Linux, including Linux in an iSeries Logical Partition.

| IBM Software Gr                                                                                                    | oup   WebSphe                                                                                                    | re software                                                                  |                                                                                                 |                                | IEM                       |
|----------------------------------------------------------------------------------------------------|----------------------------------------------------------------------------------------------------|------------------------------------------------------------------------------|-------------------------------------------------------------------------------------------------|--------------------------------|---------------------------|
| RSE Perspective                                                                                                    | ;                                                                                                    |                                                                              |                                                                                                 |                                |                           |
| Remote System Explorer - Welcon     Ele Edit Navigate Search Project Run     N     ·      ·      ·      ·      ·      ·      ·      ·      ·      ·      ·      ·      ·      ·      ·      ·      ·      ·      ·      ·      ·      ·      ·      ·      ·      ·      ·      ·      ·      ·      ·      ·      ·      ·      ·      ·      ·      ·      ·      ·      ·      ·      ·      ·      ·      ·      ·      ·      ·      ·      ·      ·      ·      ·      ·      ·      ·      ·      ·      ·      ·      ·      ·      ·      ·      ·      ·      ·      ·      ·      ·      ·      ·      ·      ·      ·      ·      ·      ·      ·      ·      ·      ·      ·      ·      ·      ·      ·      ·                                                                                                     | n <u>W</u> indow <u>H</u> elp                                                                                                    | lopment Studio                                                               | o Client for iSeries                                                                            |                                |                           |
| Image: Second Systems       ×         Image: Second Systems       ×         Image: Second Systems       × | Welcome X<br>Development St<br>and cick on the free<br>Get started<br>To know what t<br>the information<br>start using the<br>"Local"<br>onnection is | Expand<br>create n<br>"connect                                               | ew<br>ion" u start developing applications '<br>d, read the sections below<br>system Connection | An outline is no<br>available. | ×                         |
|                                                                                                    | Pre-defined<br>Remote Syst<br>To navigate thr<br>Consumption<br>Remote Connections<br>Name<br>Parent pr<br>Local<br>Phil<br>Remote System Details     | Connection name:<br>Host name:<br>Description:<br>IV <u>V</u> erify host nam | TORA507M                                                                                        |                                | r ×<br>It User<br>3 (Inhe |
| 18 IBM System i5 Tools                                                                                                    | Remote System Explor                                                                                                    |                                                                              | < <u>Back</u> <u>N</u> ext > <u>Finish</u>                                                      | Cancel                         | orporation                |

When you first open the Remote System Explorer, you are not connected to any system except your local hard drive on our workstation. To connect to a remote iSeries host, you need to define a connection. In the Remote Systems view you use the New Connection wizard to configure a connection to your iSeries host. You can also use the Remote Systems view to explore the file system of remote Linux, UNIX and Windows systems. The Local connection is pre-defined.

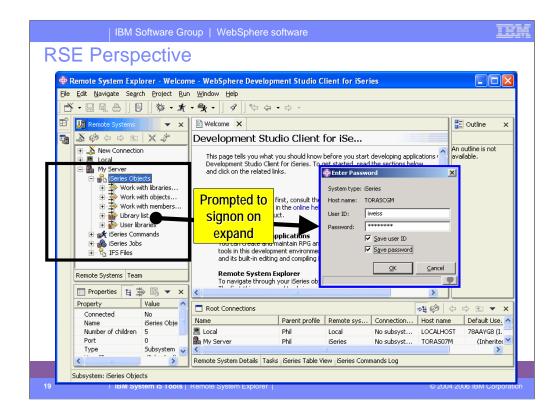

After creating an iSeries connection, and then expanding it to the point where stuff from the iSeries is to be shown, you are asking to signon to the iSeries. You can optionally choose to remember the user ID and password, such that you won't be prompted again for them.

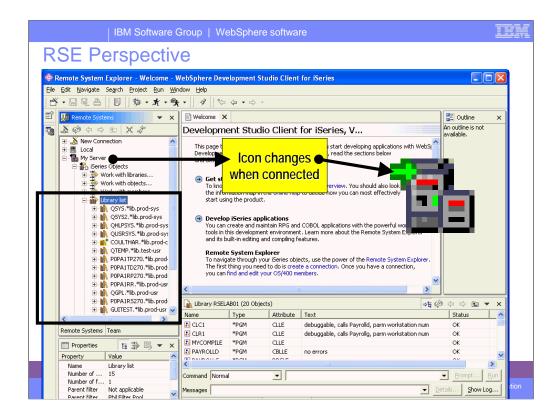

Once a communication session is established with the target iSeries system, the icons for the connection, and the nodes immediately underneath it, change to have a small green arrow indicating you are connected. Of course, you also then can expand to see resources from that iSeries.

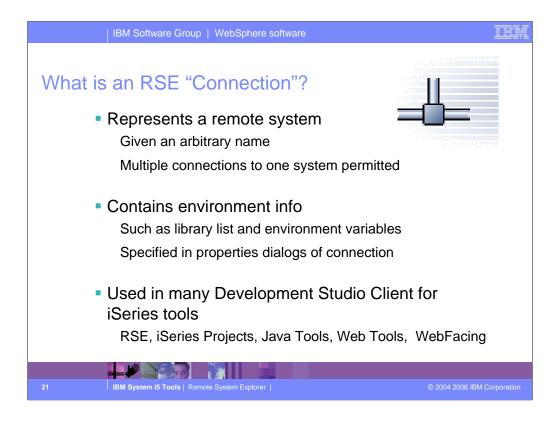

A very central concept to all of Development Studio Client for iSeries is that of connections. A connection defines information needed to access a remote system. Each connection is given an arbitrary name by you, and so multiple connections to the same system are permitted. Each connection also captures information that is applied when connecting to that remote system, such as the initial library list for iSeries connections. All iSeries tools within Development Studio Client for iSeries use connections to access a remote iSeries system. Connections are created and managed in the Remote Systems Explorer.

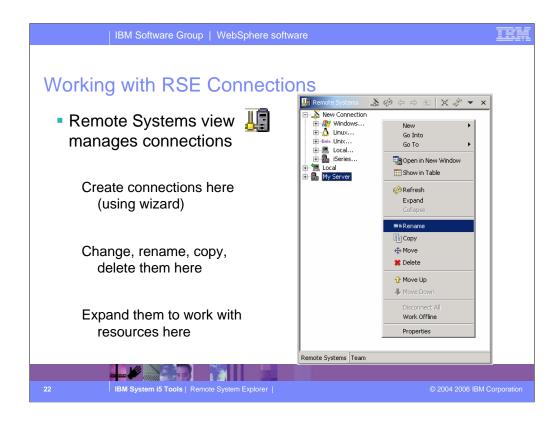

The Remote Systems view is the primary view for managing connections, via right click actions. While this view is normally accessed in the Remote Systems Explorer perspective, you can open any view in any perspective.

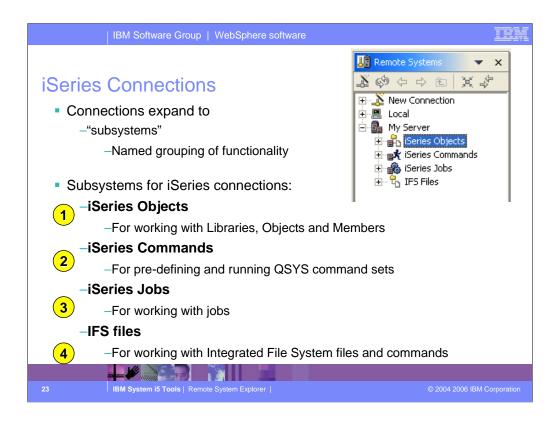

Once connections are defined they can be expanded within the Remote Systems Explorer. On expansion, the user sees subsystems, which are merely a functional grouping of the various types of remote resources that can be explored in the remote system

For iSeries connections, there are four subsystems:

•iSeries Objects is the PDM-like grouping, allowing access to libraries, objects and members

•iSeries Commands allows developers to predefine command sets each of which contain one or more often used commands. When run, all commands in a command set are sent to the remote system and executed, and the results are logged in the Commands view.

•iSeries Jobs allows developers to see various jobs, subsettable by job attributes, and to perform a limited number of operations on those jobs

•IFS Files allows developers to explore folders and files in the Integrated File System of the remote iSeries system

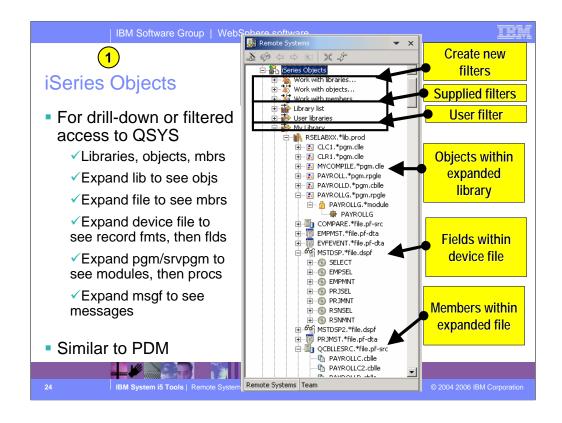

The iSeries Objects subsystem is the subsystem you will use most often! It is very similar to PDM, in that it allows you to access objects in the QSYS file system, and perform actions on those objects.

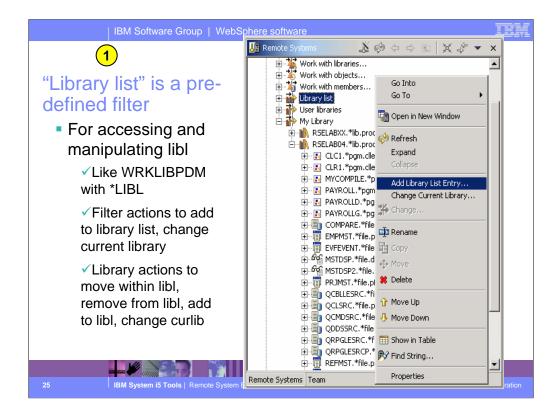

When the pre-defined library list filter is expanded, and the connection is successful, you will see the libraries on your library list. For each library, you can right-click and select from a number of useful actions. There is an action to create a new source file within the selected library, to refresh the contents of the library if it is expanded, to rename the library, copy the library or delete the library. These last three actions remotely run the appropriate iSeries command and you will see it logged in the Command Log view.

If you expand a library, you will see all the objects in that library...

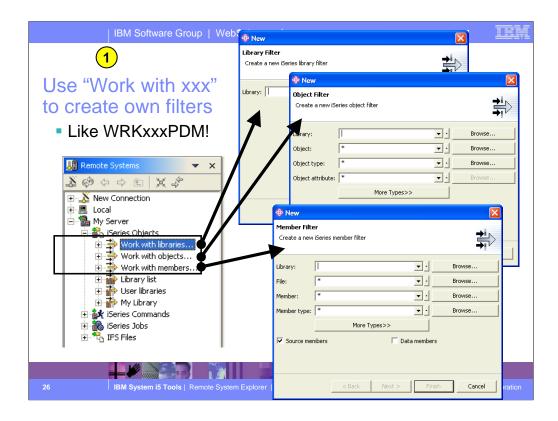

The three child items at the top of the list are for creating filters, much like in PDM:

-Work with libraries... prompts you for a simple or generic library name, and lists all matching libraries. It is similar to WRKLIBPDM.

-Work with objects... prompts you for a simple or generic library name and simple or generic object name, as well one or more object type and attribute pairs. It lists all matching objects in all matching libraries. it is similar to WRKOBJPDM.

-Work with members... prompts you for a simple or generic library name, simple or generic file name, and simple or generic member name, as well as one or more member types which can also be generic. It lists all matching members in all matching files in all matching libraries. It is similar to WRKMBRPDM. Unlike PDM, the filters you create are permanently remembered and displayed in this list for easy re-use. We will have more to say about filters. To simulate STRPDM's option 12, you can start with the pre-defined Library list filter, that when expanded lists all libraries in your library list. With any filter, once it is expanded you can subsequently expand a library to see all objects in the library, and expand files to see all members in the file. When you expand your first filter, such as the pre-defined Library List filter, you are prompted for your password and then connected to the remote iSeries. Then, the results of resolving the filter are shown...

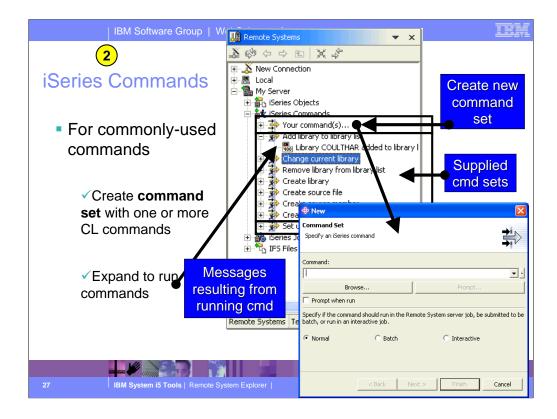

The iSeries Commands subsystem is merely a place for creating often-used commands. The commands are created in a Command Set, which is simply a named list of commands. By default you are only prompted for a single command, but after creating the command set you can use the Change action to add more commands.

Once a command set is created it appears in the tree. There are a number of command sets pre-supplied by IBM. When a command set is expanded, the commands in it are run and any messages are shown as children of the command set. The commands are also logged in the command log view.

This is only one way to run commands in the RSE. There is also a Command Log where you can enter commands just like a command line on the iSeries. You will see that you can also create user-defined actions that appear in the menu for selected objects and members, just like PDM user defined options.

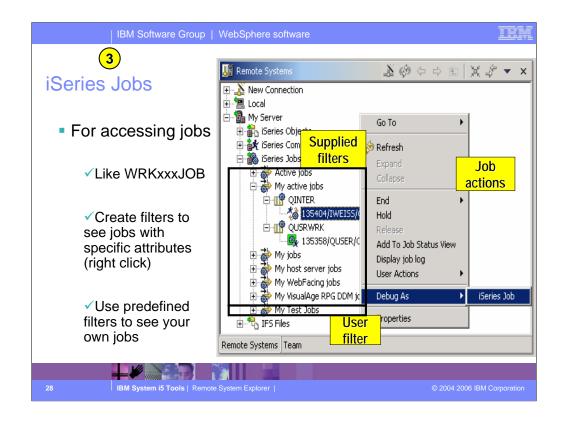

The iSeries Jobs subsystem is for working with jobs.

As with all subsystems, you can create filters (by right clicking on iSeries Jobs) to see just the jobs you want to see. There are three pre-defined filters for you to see all active jobs, only your active jobs and all your jobs.

The job's icon indicates if it is active, done or queued.

Right clicking on a job allows you to work with the job.

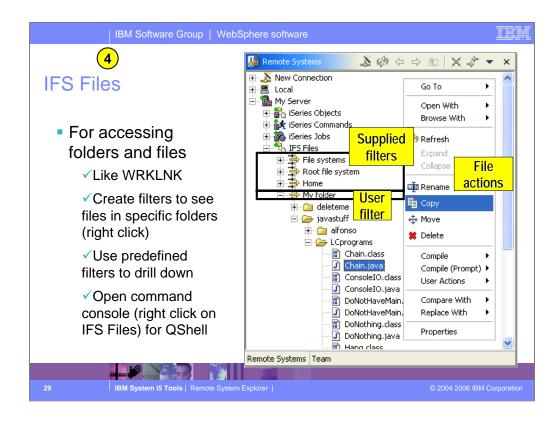

The IFS Files subsystem allows you easy access to IFS folders and files.

Like all subsystems, you can define your own filters and there are some predefined. In this case, the filters allow access to files within a particular folder.

Right-clicking offers access to a very rich set of actions you can perform against the selected folders and files. You can even create your own user actions, as can for the iSeries Objects and iSeries Jobs subsystems.

To run QShell commands, right click on the IFS Files subsystem object and select the Launch Shell action. This opens a command console that is also very rich in function.

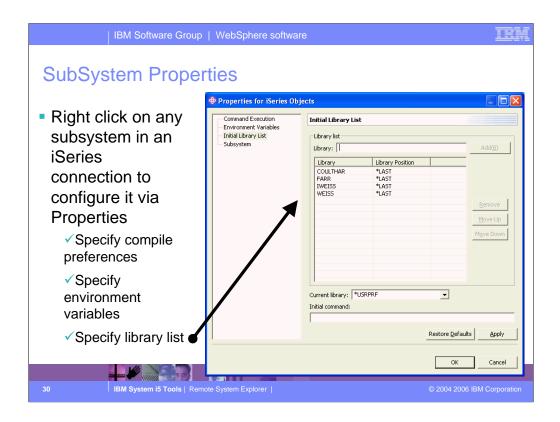

All iSeries subsystems allow you to configure properties via the Properties action in the right-click menu. These properties are run-time properties that are applied when the connection is connected to the remote server.

A popular question is how to setup the library list such that it is set every time, without manual intervention. This is where to do that.

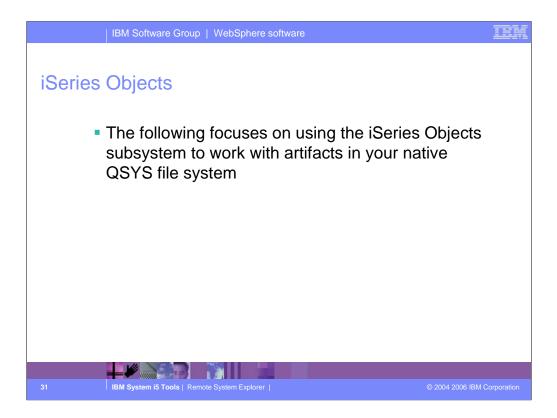

Now we drill down on the iSeries Objects subsystem, which is by far the most heavily used.

| IBM Software Group                   | My Server                                                                                                    |                                                                |                      |
|--------------------------------------|----------------------------------------------------------------------------------------------------|----------------------------------------------------------------|----------------------|
| Creating New                         | Work with libraries                                                                                                    |                                                                |                      |
| Things                               | 🗉 🊠 Library list                                                                                                    | New 🕠                                                          | Source Physical File |
| J                                    | 😟 👬 User libraries<br>🖃 静 My Library                                                                                       | Go To                                                          | Message File         |
| Right click for "new"                | RSELAB01.*lib.test                                                                                                    | Expand To                                                      | 👔 👔 Data Queue       |
| U U                                  | 🗄 💽 CLC1.*pgm.clle                                                                                                    | 姠 Refresh                                                      | 萮 Data Area          |
| actions                              | ⊞ ICR1.*pgm.clle<br>⊞ IMYCOMPILE.*pg<br>⊞ IN PAYROLLD.*pgm                                                                 | 1 Collance                                                     | 🌮 Object Filter      |
|                                      | 🗄 💽 PAYROLLG.*pgm                                                                                                    | Had to clotally cloch                                          |                      |
| ✓On library filter for new           | ⊡ - 📳 COMPARE.*file.p<br>⊡ - 🗐 EMPM 🚗 Now                                                                                  |                                                                |                      |
| library                              | ÷ EVFE                                                                                                    |                                                                |                      |
| ✓On library object for<br>new object | ereate Sou<br>ereate Sou<br>ereate Sou<br>ereate Sou<br>ereate Sou<br>ereate Sou<br>ereate Sou<br>ereate Sou<br>ereate Sou | urce Physical File<br>rce Physical File (CRTSRCPF)<br>RSELAB01 | Reverse.             |
| ✓On file object for new              | ⊡ ⊡ QCLS Lorary:<br>⊡ ⊡ QCML File:                                                                                         | MYSRC                                                          | ▼ • Browse           |
| member                               |                                                                                                    | th: 112                                                        |                      |
| member                               | ⊡ 🗐 QRPG<br>⊡ 🗐 ORPG                                                                                                    | ,                                                              |                      |
| ✓On msgf object for                  | E REFM                                                                                                    |                                                                |                      |
| new message                          | E                                                                                                    |                                                                |                      |
| new meesage                          | MYCC CRTSRCPF F                                                                                                    | FILE(RSELAB01/MYSRC) RCDLEN(112                                | 2)                   |
|                                      |                                                                                                    |                                                                |                      |
|                                      |                                                                                                    |                                                                |                      |
|                                      |                                                                                                    |                                                                |                      |
| 32 IBM System i5 Tools   Remote S    | ystem Explorer                                                                                                    | < Back Next >                                                  | > Finish Cancel      |

To create new objects, right click on a library to get access wizards for creating some of the more popular objects for developers. Of course, you can also use the command log or a command set to do this, but these wizards help by simplifying the command.

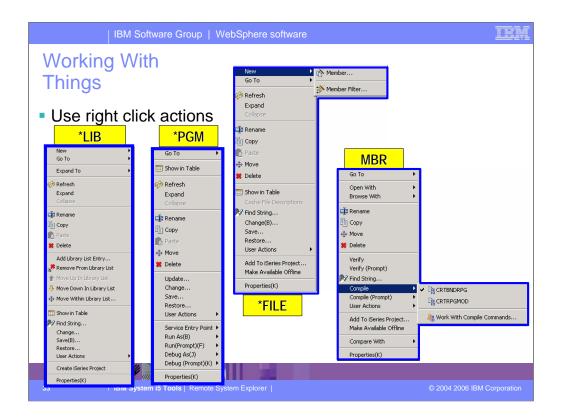

These are some of the right-click popup menus, based on object type. This shows how rich the functionality is. Indeed, it is a superset of PDM's functionality.

|                                                                       | IBM Software Group                                              | WebSphere softwa                         | re                                                                                                    | IBM             |
|-----------------------------------------------------------------------|-----------------------------------------------------------------|------------------------------------------|----------------------------------------------------------------------------------------------------|-----------------|
| Propert                                                               |                                                                 | or quick acc                             | and to common propert                                                                                                    | ioc             |
| Properties     Property     Attribute     Name     Number of children | Ea     ⇒     Es     ▼     ×       Value     TEST       RSELAB01 | Properties for RSELAB01                  | ess to common propert                                                                                                    |                 |
| Number of children<br>Source                                          | 0 20 SYS                                                        | Properties for Natewoor                  |                                                                                                    |                 |
| Status                                                                | OK                                                              | - Library Info                           | Advanced Info                                                                                                    |                 |
| Text                                                                  | Library of RSELAB user RSEL                                     | - Advanced Info                          | Owner: WDSCLAB01                                                                                                    |                 |
| Туре                                                                  | *LIB                                                            | - Disk Info<br>- Source and Service Info | Primary group: *NONE                                                                                                    |                 |
| Dire<br>Use Pro                                                       | ectly editable                                                  | 1                                        | Object auditing value:         *NONE           Creation information                                                                      |                 |
|                                                                       | •                                                               |                                          | Change/usage information                                                                                                    |                 |
| dialog i                                                              | or access                                                       |                                          | Modified: July 17, 2003 4:13:45 PM EDT                                                                                                   |                 |
| to all pr                                                             | Operties<br>Create (Series Project<br>Properties(B)             |                                          | Usage data collected: No<br>Last used date:<br>Days used count: 0<br>Reset date:<br>Allow change by program: Yes<br>Changed by user: Yes |                 |
|                                                                       |                                                                 |                                          |                                                                                                    |                 |
| 34                                                                    | IBM System i5 Tools   Remote                                    | e System Explorer                        | © 2004 2006                                                                                                    | IBM Corporation |

The Properties view is normally in the lower left of your RSE perspective. It is where common information about the selected object is shown, some of which is directly editable, such as the Text property, which changes the text of the object on the iSeries.

For a full set of all the properties, right click and select Properties from the bottom of the object's popup menu

| <ul> <li>Image: Provide the second second seco</li></ul> | dow Help                                                                                                    |                  | lient for i                            | Series                                                                                                    |                                 |              |
|----------------------------------------------------------------------------------------------------|----------------------------------------------------------------------------------------------------|------------------|----------------------------------------|----------------------------------------------------------------------------------------------------|---------------------------------|--------------|
| Series Table Vie<br>Series Objects<br>Work with ibraries<br>Work with ibraries<br>Ubrary lst<br>Ubrary lst<br>Ubrary lst<br>Der libraries<br>Mew<br>SECABOL (Ib Kest<br>Rep. cble<br>Collapse<br>Ide of other<br>Collapse<br>Ide of other<br>Collapse                                                                                                    | Arrow Construction     Arrow Construction     Arrow Construction     Arrow Construction     Construction     Constructi | popup<br>n table | ult the<br>ne help<br>clic<br>cc<br>he | before you start developing applications will<br>get started, read the sections below<br>Product Overview. You should also look at<br>to decide how you can nost effectively<br>Sort by<br>king on<br>blumn<br>eading<br>the Remote System Exp<br>blumn<br>the Remote System Exp<br>blumn<br>the Remote System Exp<br>blumn | th V                            | ×            |
| Add To Library List file.dspf<br>e.pf-dta                                                                                                    | Library RSELA                                                                                                    | 801 (20 Object   | ડો                                     |                                                                                                    | *≣ ©∲ (→ ) 🖻 🔻                  | ×            |
| Rename ,*file.pf-src                                                                                                    | -uro                                                                                                    | Туре             | Attribute                              | Text                                                                                                    | Status                          |              |
| Copy LC.cble                                                                                                    | CLC1                                                                                                    | *PGM             | CLLE                                   | debuggable, calls Payrolld, parm workstati                                                                                                    |                                 |              |
| Paste LC2.cble                                                                                                    | CLR1                                                                                                    | *PGM             | CLLE                                   | debuggable, calls Payrollg, parm workstati                                                                                                    |                                 |              |
| LD.cblle                                                                                                    | MYCOMPILE                                                                                                    | *PGM             | CLLE                                   |                                                                                                    | ОК                              |              |
| file.pf-src                                                                                                    | PAYROLLD                                                                                                    | *PGM             | CBLLE                                  | no errors                                                                                                    | OK                              |              |
| Show in Table                                                                                                    | PAYROLLG                                                                                                    | *PGM             | RPGLE                                  |                                                                                                    | OK                              |              |
| Rem Change                                                                                                    | COMPARE                                                                                                    | *FILE            | PF-SRC                                 |                                                                                                    | OK                              |              |
| Save                                                                                                    | × EMPMST                                                                                                    | *FILE            | PF-DTA                                 |                                                                                                    | OK                              | $\mathbf{M}$ |
| Restore                                                                                                    |                                                                                                    |                  | _                                      | IIII                                                                                                    | <u> </u>                        |              |
| A<br>N<br>Create iSeries Project                                                                                                    | Command Norma     Messages                                                                                                    | -                | -                                      |                                                                                                    | Brompt Ru      Details Show Log |              |
| N Properties(B)                                                                                                    | ✓                                                                                                    | ataile Tacke     | eriec Table V                          | iew iSeries Commands Log                                                                                                    |                                 | <u> </u>     |
|                                                                                                    | Keniuce System D                                                                                                    | scans Tasks [D   | enes rable v                           | iew poenes Commanus Log                                                                                                    |                                 |              |
| 3 Show children of selected object in a table view                                                                                                    |                                                                                                    |                  |                                        |                                                                                                    |                                 | bn           |

For libraries and files we can use a pop-up menu action to open table views to see the contents of the library or file. In these tables, the columns are attributes for the object or member in each row. The table can be sorted by an attribute by simply clicking on the column heading.

The Show In Table action is available for every tree node that has children.

|                                      |                                                                                                    |                                                                                                    |                                                                                                    |                                                                                                    |                                | <b>√</b>                                                                                                    |                                                                                                    |                                                                                                    | own to see                                                                                                    |
|--------------------------------------|----------------------------------------------------------------------------------------------------|----------------------------------------------------------------------------------------------------|----------------------------------------------------------------------------------------------------|----------------------------------------------------------------------------------------------------|--------------------------------|----------------------------------------------------------------------------------------------------|----------------------------------------------------------------------------------------------------|----------------------------------------------------------------------------------------------------|----------------------------------------------------------------------------------------------------|
|                                      | Table                                                                                                    | Vic                                                                                                    | 17/                                                                                                    |                                                                                                    |                                |                                                                                                    | addit                                                                                                    | <mark>ional co</mark>                                                                                              | lumns                                                                                                    |
|                                      | Table                                                                                                    | VIC                                                                                                    | , v v                                                                                                    |                                                                                                    |                                |                                                                                                    |                                                                                                    |                                                                                                    |                                                                                                    |
|                                      |                                                                                                    |                                                                                                    |                                                                                                    |                                                                                                    |                                | $\frown$                                                                                                    |                                                                                                    | Ca                                                                                                    | n also                                                                                                    |
| Library RSELAB                       | 01 (20 Objects)                                                                                                    |                                                                                                    |                                                                                                    | ल्ल झें⇔                                                                                                    | <b>4</b> b                     |                                                                                                    |                                                                                                    | 00                                                                                                    |                                                                                                    |
| Name                                 |                                                                                                    | Attribute                                                                                                | Text                                                                                                    | Work with                                                                                                    |                                |                                                                                                    |                                                                                                    | ✓ Chang                                                                                                    | ge contents                                                                                                    |
| 🛃 CLC1                               | *PGM                                                                                                    | CLLE                                                                                                    | debug                                                                                                    | gable, call: Subset                                                                                                    |                                |                                                                                                    |                                                                                                    | V Subs                                                                                                    | et contents                                                                                                    |
| CLR1                                 | *PGM                                                                                                    | CLLE                                                                                                    | debug                                                                                                    | gable, call: Show All                                                                                                    |                                |                                                                                                    |                                                                                                    | Cabo                                                                                                    | or contonito                                                                                                    |
| NYCOMPILE                            |                                                                                                    | CLLE                                                                                                    |                                                                                                    | Additional Inf                                                                                                    | ormation                       |                                                                                                    |                                                                                                    | ✓ Pos                                                                                                    | sition list                                                                                                    |
| N PAYROLLD                           | *PGM                                                                                                    | CBLLE                                                                                                    | no erro                                                                                                    | nrs                                                                                                    | and a second                   |                                                                                                    |                                                                                                    |                                                                                                    |                                                                                                    |
|                                      |                                                                                                    |                                                                                                    |                                                                                                    | Position to                                                                                                    |                                |                                                                                                    |                                                                                                    |                                                                                                    |                                                                                                    |
|                                      | SELABO1 already ex                                                                                                    |                                                                                                    | y list.                                                                                                    | Print                                                                                                    |                                | Show Log.                                                                                                    |                                                                                                    |                                                                                                    | rint list<br>st like PDM                                                                                                    |
| Command Normal<br>Messages Library R | ▼  <br>RSELAB01 already ex                                                                                                    | ists in library<br>able View i                                                                           | y list.<br>Series Comma                                                                                         | Print                                                                                                    |                                |                                                                                                    |                                                                                                    | ✓ Ju:                                                                                                    |                                                                                                    |
| Command Normal<br>Messages Library R | SELABO1 already ex                                                                                                    | ists in library<br>able View i                                                                           | y list.<br>Series Comma                                                                                         | Print                                                                                                    |                                | Show Log.                                                                                                    |                                                                                                    | ✓ Ju:                                                                                                    | st like PDM                                                                                                    |
| Command Normal<br>Messages Library R | SELABO1 already ex<br>ails Tasks (Series T                                                                                                    | ists in library<br>able View it                                                                          | y list.<br>Series Comma<br>Objects)                                                                             | Print                                                                                                    | ails                           | Show Log.                                                                                                    | ⇒i<br>Created                                                                                                    | ✓ Ju:                                                                                                    | st like PDM                                                                                                    |
| Command Normal<br>Messages Library R | SELABO1 already ex cails Tasks iseries T  Contemportation Contemportation Con | ists in library<br>able View it<br>ELAB01 (20 0<br>Type<br>*PGM<br>*PGM                                  | y list.<br>Series Comma<br>Objects)<br>Attribute<br>CLLE<br>CLLE                                                | Print  Print  Det ands Log  Text                                                                                                    | ails Status                    | Last modified<br>July 17, 2003<br>July 17, 2003                                                               | ⇒1<br>Created<br>July 17, 2003<br>July 17, 2003                                                                      | ✓ Ju:                                                                                                    | st like PDM                                                                                                    |
| Command Normal<br>Messages Library R | RSELABO1 already ex<br>cails Tasks iSeries T<br>Name<br>E CLC1<br>E CLR1<br>E MYCOMPILE                                                                                                    | ists in library<br>able View it<br>ELABO1 (20 C<br>Type<br>*PGM<br>*PGM<br>: *PGM                        | y list.<br>Series Comma<br>Objects)<br>Attribute<br>CLLE<br>CLLE<br>CLLE<br>CLLE                                | Print  Print  Det ands Log  Text debuggable, calls Pay                                                                                                    | Status<br>OK<br>OK<br>OK       | Show Log.           Last modified           July 17, 2003           July 17, 2003           July 17, 2003     | ⇒1           Created           July 17, 2003           July 17, 2003           July 17, 2003           July 17, 2003 | ✓ Ju:                                                                                                    | st like PDM                                                                                                    |
| Command Normal<br>Messages Library R | SELABOI already ex SELABOI already ex calls Tasks [Series T CLC1 CLC1 CLC1 CLC1 F CLC1 F PAYROLD                                                                                                    | ists in library<br>able View it<br>LAB01 (20 Q<br>Type<br>*PGM<br>*PGM<br>*PGM<br>*PGM                   | y list.<br>Series Comma<br>Objects)<br>Attribute<br>CLLE<br>CLLE<br>CLLE<br>CLLE<br>CLLE<br>CBLLE               | Print Print  Print  Print  Print  Print  Print  Print  Print  Print  Print  Print  Print  Print  Print  Print  Print Print Print Print. | Status<br>OK<br>OK<br>OK       | Last modified           July 17, 2003           July 17, 2003           July 17, 2003           July 17, 2003 | ⇒t<br>Created<br>July 17, 2003<br>July 17, 2003<br>July 17, 2003<br>July 17, 2003                                    | <ul> <li>✓ Ju:</li> <li>€ Ø ♀ ♀</li> <li>4:13:24 PM EDT</li> <li>4:13:24 PM EDT</li> <li>4:13:24 PM EDT</li> </ul> | st like PDM<br>st like PDM<br>ste<br>1920<br>73728<br>30048                                                                                                    |
| Command Normal<br>Messages Library R | RSELABO1 already ex<br>cails Tasks iSeries T<br>Name<br>E CLC1<br>E CLR1<br>E MYCOMPILE                                                                                                    | ists in library<br>able View it<br>ELABO1 (20 C<br>Type<br>*PGM<br>*PGM<br>: *PGM                        | y list.<br>Series Comma<br>Objects)<br>Attribute<br>CLLE<br>CLLE<br>CLLE<br>CLLE                                | Print  Print  Det ands Log  Text debuggable, calls Pay                                                                                                    | Status<br>OK<br>OK<br>OK       | Show Log.           Last modified           July 17, 2003           July 17, 2003           July 17, 2003     | ⇒t<br>Created<br>July 17, 2003<br>July 17, 2003<br>July 17, 2003<br>July 17, 2003                                    | ✓ Ju:                                                                                                    | st like PDM<br>st like PDM<br>ste<br>1920<br>73728<br>30048                                                                                                    |
| Command Normal<br>Messages Library R | CSELABO1 already exceeds a series T CSELABO1 already exceeds a series T CSELABO1 already exceeds a series T CSELABO1 already exceeds a series a series a se | ists in library<br>iable View (t<br>LAB01 (20 0<br>Type<br>*PGM<br>*PGM<br>*PGM<br>*PGM                  | y list.<br>Series Comma<br>Objects)<br>Attribute<br>CLLE<br>CLLE<br>CLLE<br>CLLE<br>CLLE<br>CBLLE               | Print  Print  Det ands Log  Text debuggable, calls Pay                                                                                                    | Status<br>OK<br>OK<br>OK       | Last modified           July 17, 2003           July 17, 2003           July 17, 2003           July 17, 2003 | ⇒t<br>Created<br>July 17, 2003<br>July 17, 2003<br>July 17, 2003<br>July 17, 2003                                    | <ul> <li>✓ Ju:</li> <li>€ Ø ♀ ♀</li> <li>4:13:24 PM EDT</li> <li>4:13:24 PM EDT</li> <li>4:13:24 PM EDT</li> </ul> | st like PDM                                                                                                    |
| Command Normal<br>Messages Library R | KSELAB01 already ex<br>RSELAB01 already ex<br>ratis Tasks (Series T<br>Name<br>CLC1<br>CLC1                   | ists in library<br>iable View it<br>ELABOI (20 C<br>Type<br>*PGM<br>*PGM<br>*PGM<br>*PGM<br>*PGM<br>*DGM | y list.<br>Series Comma<br>Objects)<br>Attribute<br>CLLE<br>CLLE<br>CLLE<br>CLLE<br>CLLE<br>CRLE<br>DDCLF       | Print  Print  Det  Det  Text  debuggable, calls Pay no errors                                                                                                    | Status<br>OK<br>OK<br>OK       | Last modified           July 17, 2003           July 17, 2003           July 17, 2003           July 17, 2003 | ⇒t<br>Created<br>July 17, 2003<br>July 17, 2003<br>July 17, 2003<br>July 17, 2003                                    | ✓ Ju:     ♦ ♦ ♦ ♦     ♦ ♦ ♦     ♦ ♦ ♦     ♦ ♦ ♦     ♦ ♦ ♦     ♦ ♦ ♦     ♦ ♦ ♦     ♦ ♦ ♦                            | st like PDM                                                                                                    |
| Command Normal<br>Messages Library R | XSELAB01 already ex<br>RSELAB01 already ex<br>raits Tasks (series T<br>Name<br>RCLC1<br>CLC1<br>CLC1<br>CLC1<br>RMVCOMPLE<br>PAYROLD<br>PAYROLD<br>Command Norr<br>Messages Lubro                                                                                                    | ists in library<br>iable View (t<br>ELABOI (20 G<br>*PGM<br>*PGM<br>*PGM<br>*PGM<br>*PGM<br>*PGM<br>mal  | y list.<br>Series Comme<br>Objects)<br>Attribute<br>CLLE<br>CLLE<br>CLLE<br>CLLE<br>CLLE<br>CLLE<br>CLLE<br>CLL | Prink  Prink  Det  Det  Text  debuggable, calls Pay no errors                                                                                                    | Status<br>OK<br>OK<br>OK<br>OK | Last modified           July 17, 2003           July 17, 2003           July 17, 2003           July 17, 2003 | ⇒t<br>Created<br>July 17, 2003<br>July 17, 2003<br>July 17, 2003<br>July 17, 2003                                    | ✓ Ju:     ♦ ♦ ♦ ♦     ♦ ♦ ♦     ♦ ♦ ♦     ♦ ♦ ♦     ♦ ♦ ♦     ♦ ♦ ♦     ♦ ♦ ♦     ♦ ♦ ♦                            | st like PDM<br>st like PDM<br>st like PDM<br>size<br>size<br>siz |
| Command Normal<br>Messages Library R | XSELAB01 already ex<br>RSELAB01 already ex<br>raits Tasks (series T<br>Name<br>RCLC1<br>CLC1<br>CLC1<br>CLC1<br>RMVCOMPLE<br>PAYROLD<br>PAYROLD<br>Command Norr<br>Messages Lubro                                                                                                    | ists in library<br>iable View (t<br>ELABOI (20 G<br>*PGM<br>*PGM<br>*PGM<br>*PGM<br>*PGM<br>*PGM<br>mal  | y list.<br>Series Comme<br>Objects)<br>Attribute<br>CLLE<br>CLLE<br>CLLE<br>CLLE<br>CLLE<br>CLLE<br>CLLE<br>CLL | Print  Print  Det  Det  Text  debuggable, calls Pay no errors  tsis in library list.                                                                                                    | Status<br>OK<br>OK<br>OK<br>OK | Last modified           July 17, 2003           July 17, 2003           July 17, 2003           July 17, 2003 | ⇒t<br>Created<br>July 17, 2003<br>July 17, 2003<br>July 17, 2003<br>July 17, 2003                                    | ✓ Ju:     ♦ ♦ ♦ ♦     ♦ ♦ ♦     ♦ ♦ ♦     ♦ ♦ ♦     ♦ ♦ ♦     ♦ ♦ ♦     ♦ ♦ ♦     ♦ ♦ ♦                            | st like PDM<br>st like PDM<br>st like PDM<br>size<br>size<br>siz |

When listing objects in a library, in a table view, you can turn on "Additional information" to see more attributes: date-created, date-changed and size. Combined with the sorting capability, this can be very powerful.

The same little pulldown menu has other actions that PDM users will be familiar with.

| Series <sup>-</sup>     | Table             | View                       |           |                     |                            |   |
|-------------------------|-------------------|----------------------------|-----------|---------------------|----------------------------|---|
|                         |                   | New )                      | •         |                     |                            |   |
|                         | ~                 | Rename                     |           |                     |                            |   |
| Library RSELAB04 (      |                   | Сору                       |           |                     |                            |   |
| Name                    |                   | Paste                      |           | Text                |                            |   |
| LC1                     |                   | Move                       |           | debuggable, calls F |                            |   |
| CLR1                    | *PGM              | Delete                     |           | debuggable, calls F |                            |   |
| MYCOMPILE               | *PGM **           | 00000                      | -         |                     |                            |   |
| R PAYROLL               | *PGM              | Show in Table              |           |                     |                            |   |
| R PAYROLLD              | *PGM              | Cache File Descriptions    |           | no errors           |                            |   |
| PAYROLLG                | *PGM              | Find String                |           |                     |                            |   |
| COMPARE                 | T ILL             | Change                     |           |                     |                            |   |
| EMPMST                  |                   | Save                       |           |                     |                            |   |
| EVFEVENT                | 1 166             | Restore                    |           |                     |                            |   |
| ଟେ MSTDSP<br>ଟେ MSTDSP2 | TALL              | PDM Options                | 2-Chan    | with no errors      |                            |   |
| PRJMSTDSP2              | 1 100             | User Actions               | _         |                     | ✓ Special PDM Options menu |   |
| QCBLLESRC               | ****              |                            | 3-Copy    |                     | for PDM users              |   |
|                         | ACT C             | Add To iSeries Project     | 💥 4-Delet | e                   | IOI PDIVI USEIS            |   |
|                         | *FILE             | Make Available Offline     | 📫 7-Rena  | me                  |                            | _ |
| QDDSSRC                 |                   | Properties                 | 9-Save    | –                   |                            |   |
|                         | *FILE             | PF-SRC                     | 10-Rest   | ore                 |                            |   |
|                         | *FILE             | PF-SRC                     | 🚸 11-Mov  | e                   |                            |   |
| REFMST                  | *FILE             | PF-DTA                     | 12-Wor    |                     |                            |   |
|                         |                   |                            | 15-Cop    |                     |                            |   |
| Command                 |                   |                            | 25-Find   |                     |                            |   |
| ·                       |                   |                            |           | bunga               |                            |   |
| Remote System Details   | Tasks iSeries Cor | mmands Log iSeries Table ' | View      |                     |                            |   |
|                         |                   |                            |           |                     |                            |   |

While there is nothing new in this menu, there is a PDM Options menu in the right click menu from the table view, which shows all the actions by the numbers their corresponding option was in PDM, to help with the learning curve of PDM users.

|                     |                         |               | up   WebSphe                  | ere so      | tware                                      |                      |               |          |
|---------------------|-------------------------|---------------|-------------------------------|-------------|--------------------------------------------|----------------------|---------------|----------|
|                     |                         |               |                               |             |                                            |                      |               |          |
| RSE Con             | nma                     | nd S          | Shell                         |             |                                            |                      |               |          |
| 📊 Library RSELABO   | 1 (22 Obj               | jects)        |                               |             | ¢9 <b>₿</b> ¢                              | († † 🛍               | ▼ ×           |          |
| Name                | Туре                    |               | Attribute                     | Text        |                                            | Status               |               |          |
| LC1                 | *PGM                    | •Fn           | iter comman                   | b           | gable, calls Payrolld, par                 | OK                   |               |          |
| 🛃 CLR1              | *PGM                    |               |                               | ια,         | gable, calls Payrollg, par                 | ОК                   |               |          |
| MYCOMPILE           | *PGM                    |               | oress Enter                   |             |                                            | OK                   |               |          |
| PAYROLL             | *PGM                    | •L            | lse arrows to                 | C           |                                            | ок                   |               | -        |
| N PAYROLLD          | *PGM                    | retri         | <mark>eve com</mark> mar      | nds         | prs Promp                                  | t <sup>pk</sup>      | Run           |          |
| PAYROLLG            | *PGM                    |               | RPGLE                         |             |                                            | ОК                   |               |          |
|                     | *=11 =                  |               |                               |             |                                            |                      |               |          |
| Command Normal      |                         | 🔽 ado         | llible test                   |             |                                            | Prompt               | Run           |          |
| ,                   |                         |               |                               |             |                                            |                      |               |          |
| Messages Library TE | EST added               | d to library  | / list.                       |             | <u>D</u> et                                | ails <u>S</u> how    | Log           |          |
| Remote System Deta  | ails <sub>I</sub> Tasks | iSeries 1     | Table View iSeries            | Comm        | ands Log                                   |                      |               |          |
|                     |                         | iSeries Comr  | nands Lon                     |             | Show                                       |                      | l l l         | ×        |
|                     |                         | y Server      |                               |             |                                            |                      | <i>U</i>      |          |
|                     |                         |               |                               |             |                                            |                      |               |          |
|                     |                         | addlible test |                               |             |                                            |                      |               | <u>^</u> |
|                     |                         | Cause         |                               |             | ed, TEST was added to the user library lis | t. If the CHGSYSLIBL | . command was |          |
|                     |                         | used, TEST wa | as added to the system po     | rtion of th | e library list.                            |                      |               | -        |
| _                   |                         | ommand Nor    | mal                           | -           |                                            |                      | Prompt Ru     |          |
| 8 IBI               | M Svste                 | ,             | Details   Tasks   iSeries Tab |             | 1                                          |                      |               | tic      |

Like PDM, there is command line at the bottom of the table, and it can be used to enter command to be prompted and run. When run the results are shown in the messages combo box, and the command log can be seen via the Show Log button.

Note that in 5.1, you can use F4 and F9 in this command shell.

| IBM Software C                                                                    | Group   WebSphere software                                                                                                    | IEM         |
|-----------------------------------------------------------------------------------|----------------------------------------------------------------------------------------------------|-------------|
| Multi-file Search                                                                 | 1                                                                                                    |             |
| Select Search-><br>iSeries from<br>pulldown menu<br>GUI interface to<br>FNDSTRPDM | Search         Image: Search image: Search image: Search |             |
| 39 IBM System i5 Tools                                                            | Customize Search Cancel                                                                                                    | Corporation |

Often we need to search through members looking for strings. To this from the RSE, there is a dialog to help with it. It supports the same options as FNDSTRPDM ... actually more as it allows generic library and file names (as of 5.1). Indeed, this actually ends up calling FNDSTRPDM to do the search.

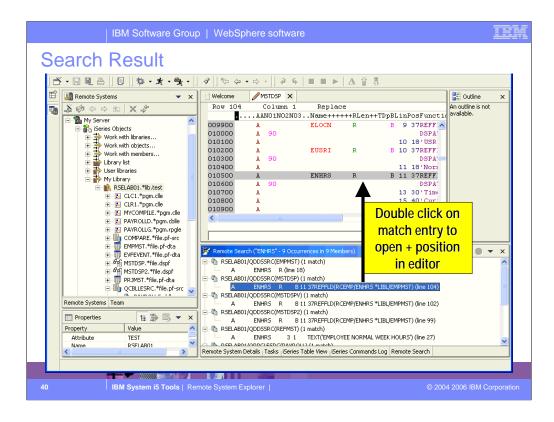

The result of searching is a hit-list view where the resulting matches are shown. They can be double-clicked on to open the editor to the line with the match.

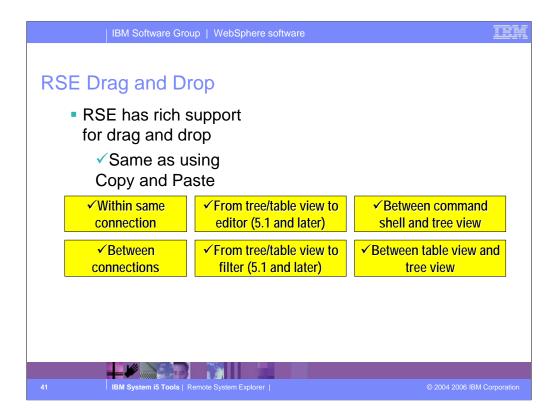

Here you can see that you can drag and drop files or copy and paste files across multiple file systems, within the same connection and using the Remote Systems view, iSeries Table view or the Command Shell.

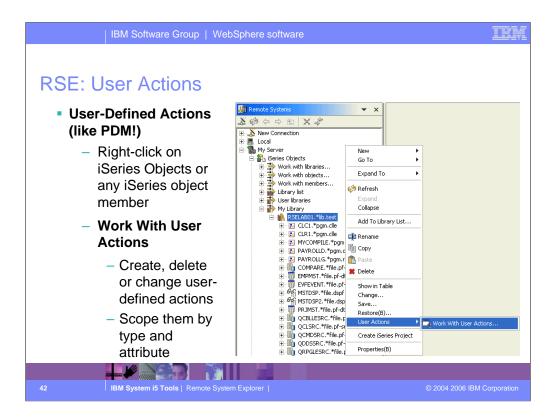

While IBM supplies a number of useful actions for remote iSeries objects, it is not possible to supply them all. Like PDM, you can easily define your own actions. To create your own actions, use the Work With actions in the popup menu for iSeries Objects. These user-defined actions will appear in the popup menus for remote resources. To avoid seeing all actions in all popup menus, you scope each action to a one or more object or member types. You first define named collections of object or member types. You actions and scope them to one of these named collections of types. You actions will then only appear for object or members that match one of the types in the collection. If you are a CODE user, you can use File->Import to import existing actions from CODE Project Organizer.

You can also create user actions for Jobs and for IFS (or local/windows/unix/linux) folders and files.

| IBI                                     | M Software Group   WebSphere software                                                                                                    | IEM                                                   |
|-----------------------------------------|----------------------------------------------------------------------------------------------------|-------------------------------------------------------|
| RSE: Use                                | er Actions                                                                                                    |                                                       |
| • Work With User Action                 |                                                                                                    |                                                       |
| Parent profile: Phil                    |                                                                                                    |                                                       |
| - New<br>Object action<br>Member action | Action name: Test action Use Ctrl+Space<br>Comment: Command: Normal command                                                                                                    |                                                       |
| Many<br>options                         | ADDLIBLE LIB(6N)<br>8G - Job description library, from Command Execution pro-<br>8H - Job description library, from Command Execution pro-<br>8H - Job description library, from Command Execution pro-<br>8H - Job description library member, containing select<br>8D - Object or member, containing select<br>8MF - File name of temporary member, containing select<br>8MF - File name of temporary member, containing select<br>8MF - File name of temporary member, containing select<br>8MF - File name of temporary member, containing select<br>8MF - File name of temporary member, containing select<br>8MF - File name of temporary member, containing select<br>8MF - File name of temporary member, containing select<br>8MF - File name of temporary member, containing select<br>8MF - File name of temporary member, containing select<br>8MF - File name of temporary member, containing select<br>8MF - Memore of selected resource<br>80 - Object library, from Command Execution properties<br>80 - Object library, from Command Execution properties<br>80 - Object library, from Command Exe | perti<br>kecuti<br>ion pi<br>ed re:<br>ectec<br>elect |
|                                         |                                                                                                    | © 2004 2006 IBM Corporation                           |

Here is what the dialog that is used to define new user actions looks like.

An action is a name (shown in popup menu), comment, command and a number of options.

All PDM's substitution vairables are supported plus additional ones. Use Ctrl+Space, or press Insert variable, to see all the available variables.

Actions are scoped such that they only appear in the menus for the objects and members they apply to. This is better than PDM allows. Also, you can specify if the command should be prompted before running, whether to refresh the list after running the command, and whether the action should only appear if one item is selected, or what to do if multiple items are selected.

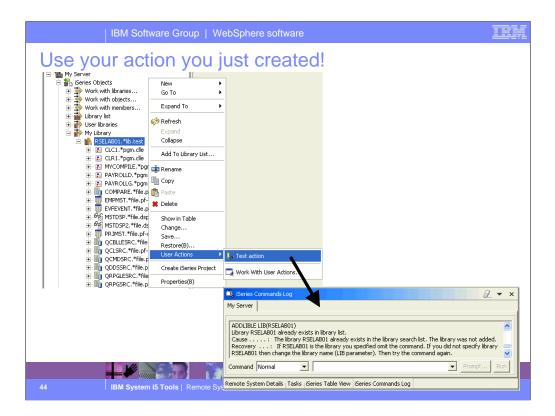

Once your action is defined, you can use it. Right click on an object matching one of the types you specified, and expand the User Actions menu in the pop-up. Your action appears in the menu. Select it. If you chose to prompt the command, you will see the GUI prompt for the command. When the command has finished running, it results are logged in the Commands view.

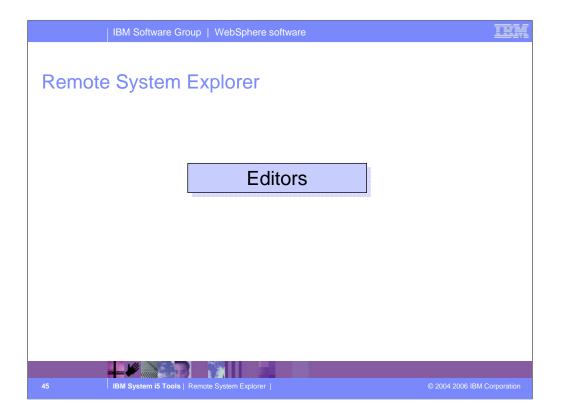

|            | IE                         | 3M Software                                                                                                    | Group   WebSp                                                                        | oher    | e softw      | are        |                                         |                |
|------------|----------------------------|----------------------------------------------------------------------------------------------------|--------------------------------------------------------------------------------------|---------|--------------|------------|-----------------------------------------|----------------|
| Ξc         | litors                     |                                                                                                    |                                                                                      |         |              |            |                                         |                |
| <b>@</b> F | Remote System Exp          | olorer - WebSphe                                                                                                    | re Development Studio                                                                | o Clie  | nt for iSe   | ries       |                                         |                |
| File       | Edit Navigate Sea          | rch Project Run                                                                                                    | Window Help                                                                          |         |              |            |                                         |                |
| 1 Å        |                            | • <b>h</b> • 46                                                                                                    | <b>€</b> -   &   *5 &                                                                | - ⇒     | -            |            |                                         |                |
| Ē          |                            | - 11 <b>-</b>                                                                                                    |                                                                                      |         |              |            | Launch built-i                          | n              |
|            | Remote Systems             | 1                                                                                                    | ▼ ×                                                                                  |         |              |            |                                         | ·· ^           |
| -          | <b>\$</b> \$\$\$ \$> \$⇒ € | The second second second second second second second second second second second second second second second se                                                                                                    |                                                                                      |         |              |            | Lpex editor                             | ot             |
|            |                            | SELABO1.*lib.test<br>] CLC1.*pgm.clle<br>] CLR1.*pgm.clle<br>] MYCOMPILE.*pgm.dl<br>] PAYROLLG.*pgm.rt<br>] COMPARE.*file.pf-dt<br>] EVFEVENT.*file.pf-dt<br>] EVFEVENT.*file.spf<br>[] MSTDSP.*file.dspf<br>] MSTDSP2.*file.dspf | Open With<br>Browse With<br>I Rename<br>Copy<br>I Copy<br>I Ooye<br>Move<br>S Delete | •       | Remote S     |            |                                         |                |
|            | • E                        | QCMDSRC.*file.pf-                                                                                                    | Verify (Prompt)                                                                      | -       | (20 Objects) |            |                                         |                |
|            |                            | QDDSSRC.*file.pf-:<br>QRPGLESRC.*file.p                                                                                                    | Compile                                                                              | • F -   |              | Attribute  | Text editor                             |                |
|            |                            | □ QRPGLESRC.*file.p<br>— @ PAYROLL.rpgle                                                                                                    | Complie (Prompt)                                                                     |         |              | CLLE       |                                         | ок             |
|            |                            | - 1 PAYROLLG.rpg                                                                                                    | User Actions                                                                         |         |              | CLLE       |                                         | ок             |
|            | <b>.</b>                   | QRPGSRC.*file.pf-                                                                                                    |                                                                                      |         |              | CLLE       |                                         | OK             |
|            | Remote Systems Tea         | m                                                                                                    | Make Available Offline                                                               | 1.1     |              | CBLLE      | no errors                               | ок 🗸           |
|            | Properties                 | 16 🖆 🖾                                                                                                    | Compare With                                                                         | •       | M            |            |                                         |                |
|            | Property                   | Value                                                                                                    | Properties                                                                           |         | -            | ] ]        | ₽rom                                    | pt <u>R</u> un |
|            | Attribute                  | SRC                                                                                                    | Messages Comr                                                                        | hand h  | has complete | :d         | ✓ Details                               | Show Log       |
|            | Name                       | PAYROLI                                                                                                    |                                                                                      | Details | Tasks iSe    | ries Table | View iSeries Commands Log Remote Search |                |
| 6          |                            | M System i5 Tes                                                                                                    | ols   Remote System E                                                                | _       |              |            | © 2004 2006                             | PM Corpora     |

For a source member, there are two options for editing:

- 1. Remote Systems LPEX Editor. This is the new editor, written all in Java, that is built-in to the IDE. It is a re-write of the original CODE Editor, but as you will see has a subset of the functionality in CODE at this point.
- 2. CODE Editor. This is the classic full-functioned CODE editor, which is offered as an alternative until the Lpex editor catches up to the functionality of the CODE editor. This launches the CODE Editor in a separate window.

We will cover the Remote Systems LPEX editor next in more detail...

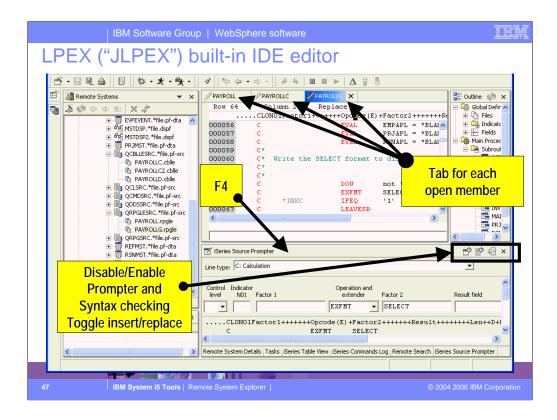

The Remote Systems LPEX editor is built-in, so it shows up in a pane within the IDE. You can open multiple members for editing, and each will be shown in the editor area with a tab that when selected brings that member to the foreground. You can double click on a tab to expand that member's edit window to full size. When a tab shows an asterisk in it, that indicates there are pending changes that should be saved. For RPG (both III and IV) you will notice there is color highlighting and familiar F4 support to prompt for the current line. The prompter sits is a view that doesn't overlap the editor. When done filling in the prompt, you can press one of two buttons to replace the current line or insert a new line.

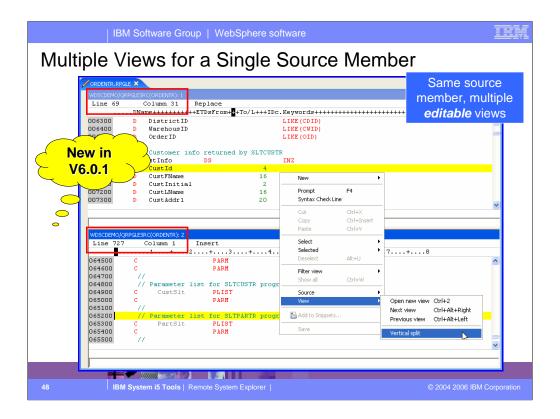

|                                                                                                    | IBM Software                         | Group   WebSphere software                                                                                                    | IEM         |
|----------------------------------------------------------------------------------------------------|--------------------------------------|----------------------------------------------------------------------------------------------------|-------------|
| LPEX E                                                                                                    | ditor Fu                             | nctions: Edit pulldown                                                                                                    |             |
| File Edit Source Nav                                                                                                    | rigate Search Project<br>Ctrl+Z      | ebSphere Development Studio Client Advanced Edition for iSeries □ ×<br>Run Window Help                                                                                                    |             |
| E Redo     Cut     Copy     Paste     Paste     Copy     Paste     Copy     Paste     Paste     Paste     Copy     Paste     Paste | Ctrl+Y<br>Ctrl+X<br>Ctrl+C<br>Ctrl+Y | ✓ PAYROLLG     ✓ PAYROLL ×     Image: Continue of the second second sec |             |
| Delete     Select All     Find/Replace                                                                                                    | Ctrl+A                               | HOVE     *BLANKS     ACCODE :       error loop start     B-⊕ ACREC :       dou     not *IN60       HOVE     *BLANKS       HOVE     *BLANKS                                                                                                    |             |
| Find Next<br>Find Previous<br>Find Other<br>Show All                                                                                                    | Shift+F4<br>Ctrl+U                   | NOVE     *BLANKS     ENCAT       NOVE     *BLANKS     EDEPT       #DELANKS     EDEPT       #DELANKS     ELOCN       #DEMARL     EUSRI       #DEMARL     EUSRI       #DEMARL     EUSRI       #DEMARL     EUSRI       #DEMARL     EUSRI       #DEMARL     EUSRI                                                                                                    |             |
| Add Bookmark.<br>Add Task<br>Select                                                                                                    |                                      | Find End of Selection Alt+Page dov FIIIU<br>Find Last: Change Cr(H)<br>Find Quick Mark Alt+Q<br>Find Quick Mark. Alt+Q<br>Find Mark                                                                                                    |             |
| Selected<br>Deselect<br>Mark<br>Compare                                                                                                    | Alt+U                                | Selection actions                                                                                                    |             |
| Keystroke Reco<br>Show Tooltip De<br>Content Assist                                                                                                    | escription F2<br>Ctrl+SPAC           | Calculation                                                                                                    |             |
|                                                                                                    |                                      | em Details   Tasks   iSeries Table View   iSeries Commands Log   iSeries Source Prompter                                                                                                    |             |
| 49                                                                                                    | IBM System i5 Too                    | Is   Remote System Explorer   © 2004 2006 IBM                                                                                                    | Corporation |

This shows the Edit menu, when the editor is open and in focus. This menus offers actions for clipboard, searching, selecting and a number of cool tools.

| IBM Softwa                                                                                                    | e Group   WebSphere software                                              |                                                                                                    |
|----------------------------------------------------------------------------------------------------|---------------------------------------------------------------------------|----------------------------------------------------------------------------------------------------|
| LPEX Editor F<br>Remote System Explorer - EWIRPG<br>File Edt Source Compile Navigate S<br>Prompt F4<br>Syntax Check All<br>Verify With Prompt<br>Convert All To Free-Form<br>Select Format Line<br>Show Indentation<br>Show Indentation<br>Show Indentation | unctions: Source pulld                                                    | iseries<br>procedure<br>pt<br>heck<br>verify<br>ent view<br>of selected<br>c<br>ct /copy<br>er<br>ence<br>i $i$ $i$ $i$ $ii$ $i$ $i$ $ii$ $i$ $ii$ $i$ $i$ $ii$ $i$ $ii$ $i$ $ii$ $i$ $ii$ $i$ $ii$ $i$ $ii$ $i$ $ii$ $i$ $ii$ $i$ $ii$ $i$ $ii$ $i$ $ii$ $i$ $ii$ $i$ $ii$ $i$ $ii$ $i$ $ii$ $i$ $ii$ $i$ $ii$ $ii$ $i$ $ii$ $i$ $ii$ $i$ $ii$ $ii$ $i$ $ii$ $i$ $ii$ $ii$ $i$ $ii$ $i$ $ii$ $ii$ $i$ $ii$ $ii$ $ii$ $ii$ $ii$ $ii$ $ii$ $ii$ $ii$ $ii$ $i$ $ii$ $ii$ $ii$ $ii$ $i$ $ii$ $i$ $ii$ $i$ $ii$ $ii$ $ii$ $i$ $ii$ $i$ $ii$ $i$ $ii$ $i$ $ii$ $i$ $ii$ $i$ $ii$ $i$ $i$ $ii$ $i$ $ii$ $i$ $i$ $ii$ $i$ $i$ $ii$ $i$ $i$ $i$ $i$ $i$ $i$ $i$ $i$ $i$ |
|                                                                                                    | Remote System Details   Tasks   iSeries Table View   iSeries Commands Log | iSeries Source Prompter                                                                                                    |
| 50 IBM System i5                                                                                                    | ools   Remote System Explorer                                             | © 2004 2006 IBM Corporation                                                                                                    |

This is the Source menu when the editor is open and in focus. It has a number of actions that apply to the entire source member, as opposed to what is selected.

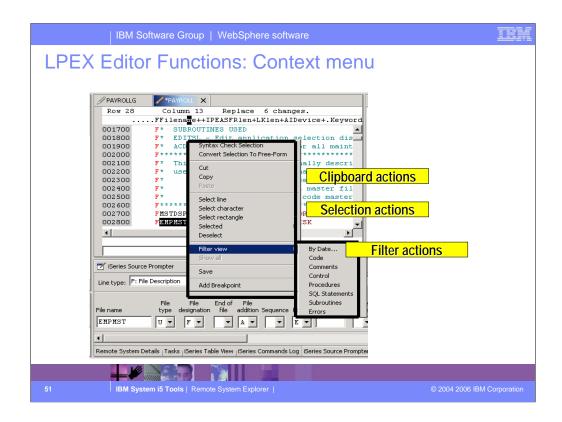

Here we see the pop-up menu within the LPEX editor. This contains clipboard and selection actions, as well as filtering actions which we will discuss.

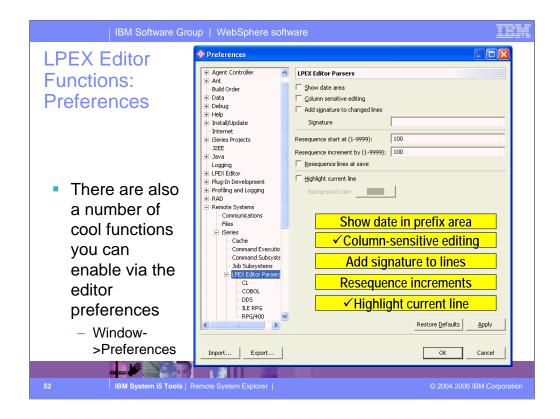

There are a number of other interesting Editor capabilities available for enabling in the editor's preference page. The most exciting of these are the column-sensitive editing and the highlight current line option. The former allows editing within a range of the RPG/DDS spec such that other areas of the same line are not affected by insert or delete, while the latter highlights the line containing the cursor.

|                                                                                                    | or Functions: Prefe                                                                                                    | CHCC3                                                                                                 |       |
|----------------------------------------------------------------------------------------------------|----------------------------------------------------------------------------------------------------|----------------------------------------------------------------------------------------------------|-------|
| Preferences  Workbench Agent Controller Agent Controller Ant Build Order Component Test Data Debug EGL Help Install/Update Install/Update In | Automatic syntax checking     Automatic syntax checking     Automatic syntax checking | uppercasi<br>nter key<br>shaviour<br>FROM<br>Blanks (1-20): 2<br>Style: ENDXX<br>Tab key<br>bobaviour | ng -  |
| DDS<br>ILE RPG<br>RPG/400                                                                                                    | 1                                                                                                    | Restore Defaults                                                                                      | Apply |

In addition to preferences that apply to all languages, there are preferences that apply specifically to individual languages.

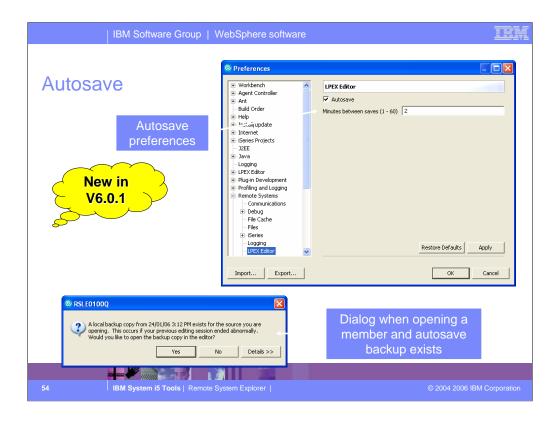

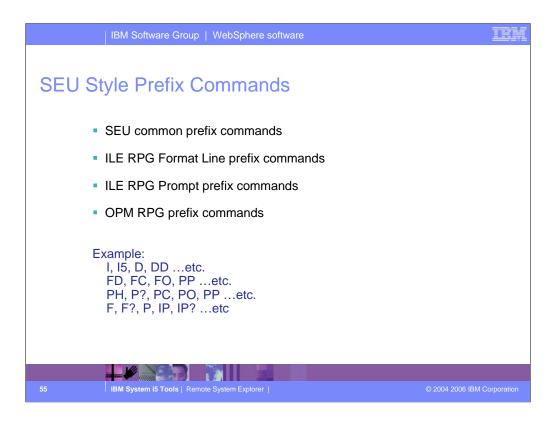

You can configure the LPEX editor to adopt the keyboard and command personalities of many popular editors. Most editor profiles differ only in the keys and commands used to perform various editor tasks. Some base editor profiles, listed below, also add a prefix information and command area at the start of each line:

ispf

seu

xedit.

The editor recognizes prefix commands used by these editor profiles. Depending on which profile you are using, you can enter SEU, XEDIT, or ISPF commands when the prefix area is active.

By default, the SEU profile is the active profile.

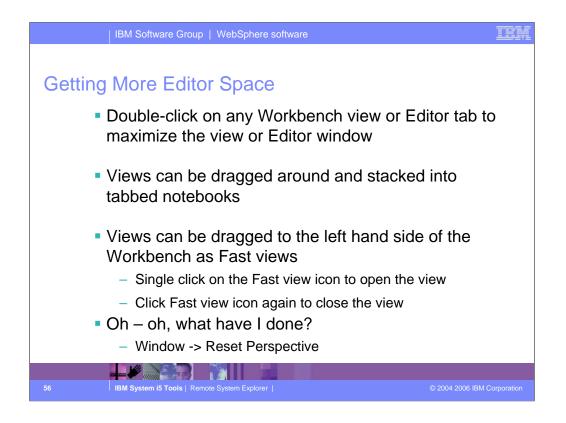

You can easily double click on a view or editor tab to maximize the view or Editor window. If you double-click again you will return the view or Editor window to its original size. You can easily rearrange views by selecting hem and dragging them to another location in the workbench. If you are going to use a view frequently but don't ant to see it all the time in the workbench you can make it a Fast view. You select the view, right click and select ast view. The view will then appear in the left hand frame of the Workbench as a Fast view icon.

To reset your workbench window to its original layout, you can select Window -> Reset perspective.

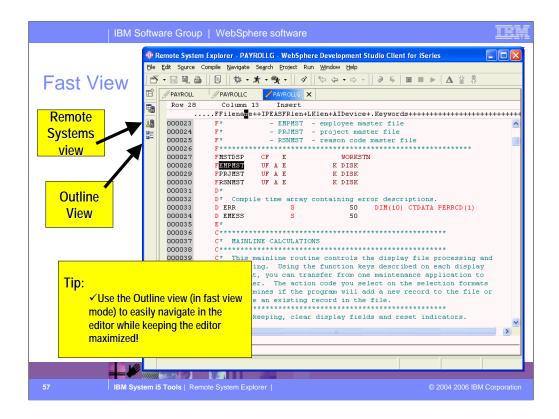

Here you see an example of the Remote Systems view and the Outline view as Fast views in the workbench left hand frame.

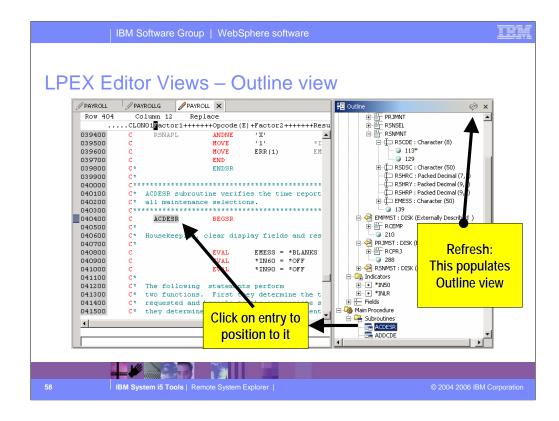

The Outline view helps you visualize the member you are editing by displaying all the program structures and functions in a clear-cut view.

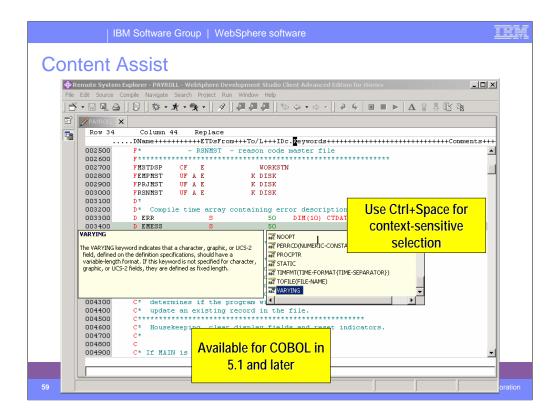

The Content Assist tool offers not only auto-complete functionality, by giving you a list of possible functions, objects or keywords to use, but also offers documentation on each of these to help you decide.

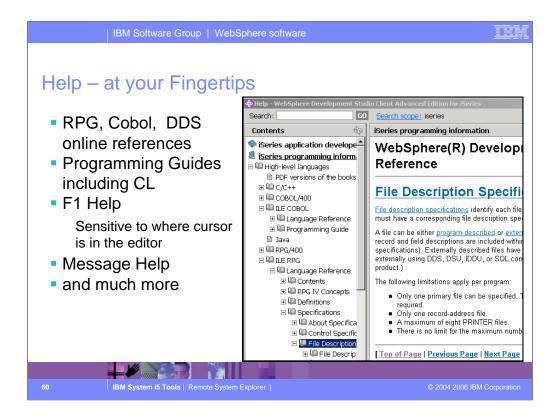

Now you can have a ILE RPG reference at your finger tips. Simply press F1

| IBM Software Group   WebSphere software                                                  | IEM                                                                                                    |
|------------------------------------------------------------------------------------------|----------------------------------------------------------------------------------------------------|
| Instant syntax checking                                                                  | 🗄 Outline 👘 🗙                                                                                                    |
|                                                                                          | changes.<br>e(E)+Factor2+++++Resul<br>* inkc<br>*IN60 = *OFF<br>valid; specification<br>EMESS = *BLANK<br>EMPAPL = *BLANK<br>PPJAPL = *BLANK<br>RSNAPL = *BLANK |
| Web developer information<br>followed by an optional Ope<br>be one or more of A, D, E, I |                                                                                                    |
| 61 IBN BI S B Copyright IBM Corporation 1992,                                            | Page   Next Page   Table of Contents ]<br>2003. All Rights Reserved.                                                                                            |

The Remote Systems LPEX Editor gives you instant feedback for your code, at the location where a syntax error occurs. This happens as you cursor off a changed line.

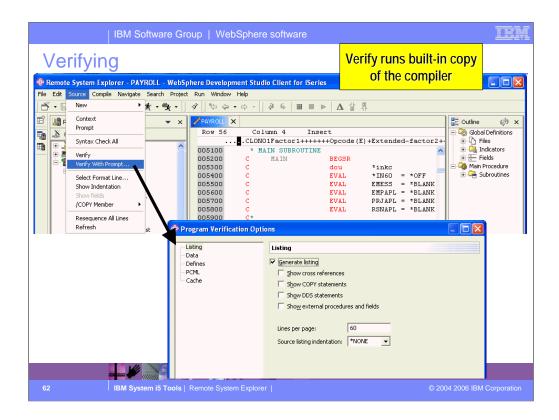

Use the Source pulldown to verify your work. The verifier is a built-in copy of the compiler, for the purpose of catching all errors, not just syntax. The verify has options, which effectively are the subset of the compiler options that affect error checking.

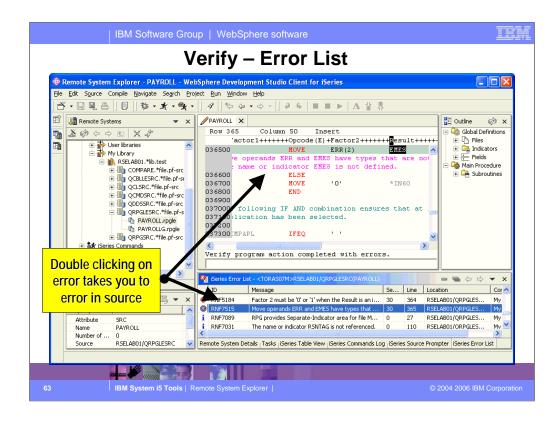

After performing a verify, the Error List window lists the errors that are found and their severity, inserts the error messages directly into the source and helps you to navigate between the errors.

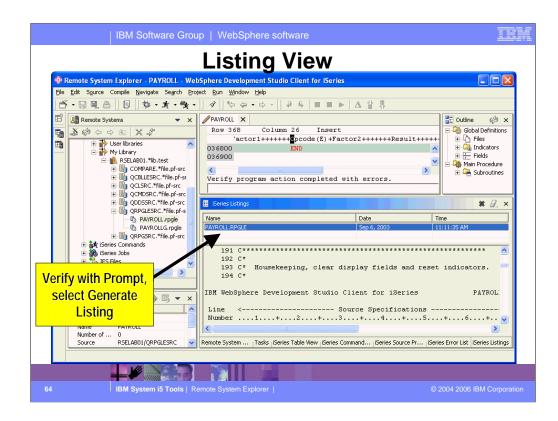

Here is the Listing view from the Program Verifier, if that option was chosen.

| IBM Softwar                   | Create Bound RPG Program                                                                                                    | (CRTBNDRPG)                                                                                                    |                                          |                                                                    |   | K |
|-------------------------------|----------------------------------------------------------------------------------------------------|----------------------------------------------------------------------------------------------------|------------------------------------------|--------------------------------------------------------------------|---|---|
| Compile<br>with<br>prompt<br> | Program:<br>Library:<br>Source file:<br>Library:<br>Source member:<br>Generation sevenity level:<br>Text 'description':<br>Default activation group:<br>Compiler options:<br>Debugging views: | PAYROUL       •         RSELAB01       •         RSELAB01       •         PAYROUL       •         10       •         *SECMBERTXT       *YES         *VES       •         Advanced Parameters         *EVENTF         *SOURCE       • | Add<br>Remove(B)<br>Move up<br>Move down | Name<br>Name, QRPGLESRC<br>Name<br>Name<br>0-20<br>Character value |   |   |
|                               | <                                                                                                    |                                                                                                    |                                          | >                                                                  |   |   |
|                               | Advanced (X)                                                                                                    | All Parameters(Y)                                                                                                    | Keywords(Z)                              |                                                                    |   |   |
| <b></b> #                     | CRTBNDRPG PGM(RSELAB01/PAYROLI<br>DBGVIEW(*SOURCE)                                                                                                    | L) SRCFILE(RSELAB01/QRPGLESRC)                                                                                                    |                                          |                                                                    |   |   |
| 65 IBM System i5 1            |                                                                                                    |                                                                                                    | OK Restore de                            | efaults Cancel                                                     | • |   |

When you select to prompt the compile command, the command prompt is converted to a GUI and displayed. For the 5.1 release, this GUI was re-written from Java's Swing to Eclipse's SWT so it more consistent with the rest of the dialogs in the IDE.

| IBM Software Group                                                                                                    | WebSphere software                                                                                                    | IEM                                          |
|----------------------------------------------------------------------------------------------------|----------------------------------------------------------------------------------------------------|----------------------------------------------|
|                                                                                                    | Remote System Explorer - PAYROLL - WebSphere Development Studio Client for iSerie                                                                                                    | es                                           |
| <ul> <li>Compiling</li> <li>To compile a member,<br/>use Compile pulldown<br/>when editing, or right-<br/>click menu on the<br/>member</li> </ul> | File Edit Source Compile Navigate Search Project Run Window Help         Image: Compile (Prompt)         Image: Compile (Prompt)         Im | 3<br>ID comit<br>en sele<br>SQ<br>DEQ<br>DEQ |
| Choose from existing<br>compile commands<br>or<br>Create or modify<br>compile command                                                             | Member type:     RPGLE     Add     Remove       Compile Commands:     Selected compile command:     Center Selected compile command:       CRTRPGMOD     Label:     CRTENDRPG       CRTRPGMOD     Label:     CRTENDRPG PGM(&O/6N) SRCFILE(&L/&F) SRCMBR(&N) F       Insert variable     Edt     Browse       Prompt     Prompt     Apply                                                                                                    |                                              |
|                                                                                                    | , den                                                                                                    |                                              |
| 66 IBM System i5 Tools   Rem                                                                                                    | Gose                                                                                                    | ration                                       |

After you have verified and fixed all your errors, it is time to launch the compile. This is done via the Compile pulldown (only if editor is active) or the member's popup menu. There are a number of compile commands pre-supplied for you, for each member type, or you can create your own compile command. Like user actions, these support substitution variables. Once you create a compile command, it appears in the cascading Compile menu.

The last-used command, for this member's type, is checked in the Compile menu.

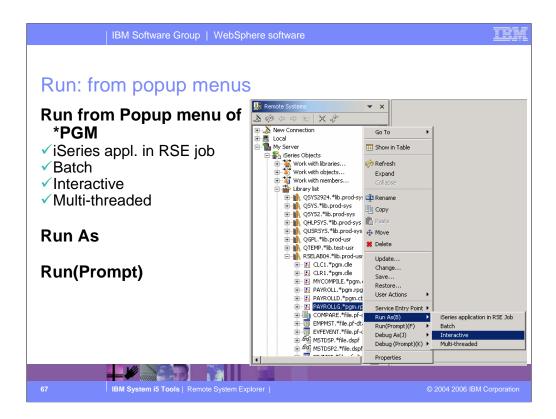

You can run programs from the Remote Systems view or the iSeries Table view in four ways:

- •In the RSE communications server job
- •In a batch job
- •In an interactive job
- •In a server job

In the first case, running the program in the same job as the Remote System Explorer communications server job, will tie up that job until your program ends. With batch and interactive jobs, you cannot monitor the status as easily, however, you do not tie up your communications server and you are notified when the program ends. Batch jobs work as you would expect, your application will be submitted to the default batch subsystem.

Note: A multi-threaded debug session creates a new server job and this way keeps the RSE communications server job free for other tasks.

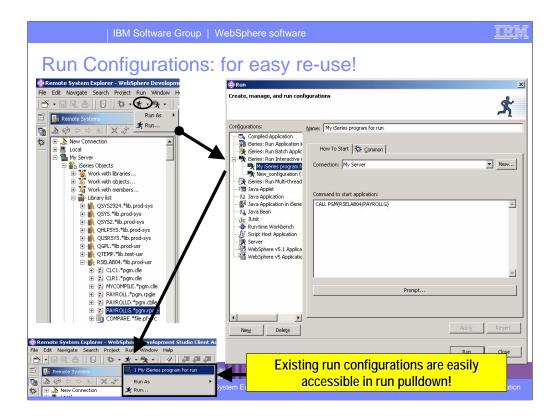

Run configurations are for powerful re-use. If what you want to run a program that takes a number of parameters, or is not straightforward to launch, you can predefine this information into a named configuration. Once created, the configuration appears in the configuration list, and can be selected from there. Every configuration run also appears in the pulldown menu of the Run tool bar button. Clicking the Run tool bar button itself, will run the previous configuration again.

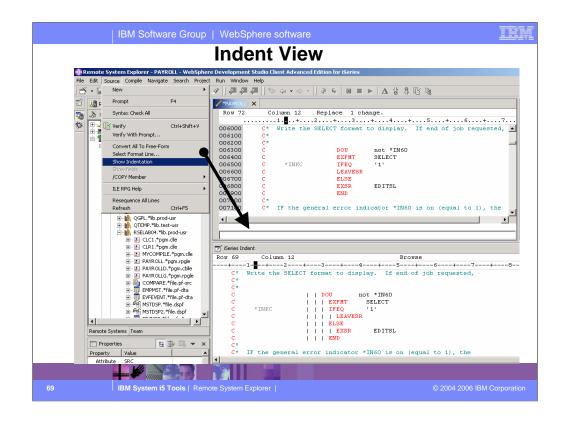

Here you see the results of the indent option: a readonly view showing the code indented, much as it is in a compiler listing, but with color.

| Prompt       F4         Syntax Check All       27         Column 9       Replace 1 change.         Werfy       Ctrl+shift+V         Verfy With Prompt       F*         Convert All To Free-Form       F*         Show Indentation       F*         Show Indentation       F*         PHOMBER       P*         PHOMBER       P*         PHOMBER       P*         Prompt       F*         Prompt       F*         Prompt       P*         Prompt       F*         Prompt       F*         Prompt       Prompt         Prompt       F*         Prompt       Prompt         Prompt       Prompt         Prompt       Prompt         Prompt       Prompt         Prompt       Prompt         Prompt       Prompt         Prompt       Prompt         Prompt       Prompt         Prompt       Prompt         Prompt       Prompt         Prompt       Prompt         Prompt       Prompt         Prompt       Prompt         Prompt       Prompt     <                                                                                                    |                          |
|----------------------------------------------------------------------------------------------------|--------------------------|
| New       Image: Syntax Check All         Syntax Check All       Image: Syntax Check All         Verfy       Ctrl+Shift+V         Verfy With Prompt       Image: Syntax Check All         Convert All To Free-Form       F*         Solut X       Convert All To Free-Form         Solut X       Convert All To Free-Form         Show Fields       F*         /COPY Member       P*         ILE RPG Help       P         Resequence All Lines       Ctrl+F5         Refeesh       Ctrl+F5         PH QGPL.*Nb.produst       F*         P File NELAB04/MSTDSP (71 Fields)         P CRL:*pgm.dt       Name         Record       Type         Length       Text                                                                                                    | s++++++                  |
| Prompt       F4         Syntax Check All       27         Column 9       Replace 1 change.         Wrify       Ctrl+Shift+V         Verify       Ctrl+Shift+V         Verify       Ctrl+Shift+V         Verify       Ctrl+Shift+V         Verify       Ctrl+Shift+V         Verify       Ctrl+Shift+V         Verify       Ctrl+Shift+V         Verify       Ctrl+Shift+V         Verify       Ctrl+Shift+V         Verify       Ctrl+Shift+V         Verify       Ctrl+Shift+V         Verify       Ctrl+Shift+V         Verify       Verify         Convert All To Free-Form       00         Show Helds       P*         P       Used are - NSTDSP - maintenance display         Show Helds       P*         /COPY Member       00         Diagonal       F*         ILE RPG Help       00         Refresh       Ctrl+F5         Pin QCPL.*Ib.prod-ust       File NELAB04/MSTDSP (71 Fields)         Pin QCPLM.*Ib.tex-ust       Pin Record         Pin QCPLM.*Ib.tex-ust       Pin Record         Pin QCPLM.*Ib.tex-ust       Pin Record         Pin QCPLM.*Ib.tex-ust<                                                                                                    | s++++++                  |
| Syntax Check All       27       Column 9       Replace 1 change.         Yenfy       Ctrl+Shift+V       00       F*       ACDESR - Edit action code for all mainten         Yenfy       Verfy       Ctrl+Shift+V       00       F*       AcDESR - Edit action code for all mainten         Yenfy       Verfy       Verfy       00       F*       This program uses all externally describe         Yenfy       Convert All To Free-Form       00       F*       Used are - INSTOSP - maintenance display         Yenfy       Show Indentation       00       F*       - ERPMST - employee master file         Show Indentation       00       F*       - RSNMST - reason code master file         YCOPY Member       00       F*       - RSNMST - reason code master file         ILE RPG Help       00       FMSDDSP CF       E       WORKSTN         Refresh       Ctrl+F5       00       FMSDSP       FR NMST       FR NMST         H       QGPL.*lib.prod-usr       Implemention       Implemention       Implemention       Implemention         H       QGPL.*lib.prod-usr       Implemention       Implemention       Implemention       Implemention         Implemention       Resequence All Lines       Ctrl+F5       Implemention       Implemention<                                                                                                    | s+++++                   |
| Werfy       Ctrl+Shift+V         Verfy       Verfy         Verfy       Verfy         Select Format Line       00         Show fields       P*         P       PRJMST         PROP Member       00         P       Propiect master file         P       Propiect master file         P       PRS         P       PRS         P       PROP Member         P       PROP         P       PROP         P       PROP                                                                                                    | s+++++                   |
| Yerfy       Ctrl+Shift+V       00       F*       ACDESR - Edit action code for all mainter         Yerfy       With Prompt       00       F*       ACDESR - Edit action code for all mainter         Yerfy       With Prompt       00       F*       This program uses all externally describe         Select Format Line       00       F*       Used are - MSTDSP - maintenance display         Show fields       00       F*       - PROMST - project master file         OO       F*       - RSNMST - reason code master file         OO       F*       - RSNMST - reason code master file         OO       F*       - RSNMST - reason code master file         OO       F*       - RSNMST - reason code master file         OO       F*       - RSNMST - reason code master file         OO       F*       - RSNMST UF A E       K DISK         Refresh       Ctrl+F5       OO       FEMPMST UF A E       K DISK         B       QGPL.*Nb.prod-usr       - File NELAB04/MSTDSP (71 Fields)       -       -         B       CCl.R1.*pgm.clk       - File NetLAB04/MSTDSP (71 Fields)       -       -         B       - RO MY-OMD F .*       - File       Name       Record       Type       Length       Text <td></td>                                                                                                    |                          |
| Weil y Will Prolipt       U00       F*       This program uses all externally describe         Solect Form & Line       00       F*       Used are - MSTDSP - maintenance display         Show Indentation       00       F*       - PRJMST - project master file         Show Indentation       00       F*       - PRJMST - project master file         Show Indentation       00       F*       - RSNMST - reason code master file         COPV Member       00       F*       - RSNMST - reason code master file         ILE RPG Help       00       FMSTDSP CF       WORKSTN         Resequence All Lines       CH+FS       00       FEMPMST       UF A E       K DISK         Refresh       Ctrl+FS       00       FEMPMST       UF A E       K DISK         Will Product       Will Product       Will Product       Will Product       Will Product         Will Product       Will Product       Will Product       Will Product       Will Product         Will Product       Will Product       Will Product       Will Product       Will Product         Will Product       Will Product       Will Product       Will Product       Will Product         Will Product       Will Product       Will Product       Will Product       Will Prod                                                                                                    | ance 🔺 🗍 🕌               |
| Convert All To Free-Form       00       F*       This program uses all externally describly         Select Format Line       00       F*       used are - MSTDSP - maintenance display         Show Indentation       00       F*       - EMPMST - employee master file         Show Indentation       00       F*       - FMPMST - project master file         Show Indentation       00       F*       - RSIMST - project master file         /COPY Member       00       F*       - RSIMST - reason code master :         //COPY Member       00       F#       - RSIMST - reason code master :         //COPY Member       00       FEMPMST UF A E       K DISK         Resequence All Lines       Cri+FS       00       FPRJMST UF A E       K DISK         Refresh       Cri+FS       00       FRELAB04/MSTDSP (71 Fields)       File RELAB04/MSTDSP (71 Fields)         H: El CL1.*ppm.clt       Name       Record       Type       Length       Text                                                                                                    | ****                     |
| Select Format Line       00       F*       - ENPHST - employee master file         Show Indentation       00       F*       - PRJMST - project master file         Show Index       00       F*       - PSJMST - project master file         /COPY Member       00       F*       - RSIMST - reason code master:         ILE RPG Help       00       F*       - RSIMST - reason code master:         00       F EMPMST       UF A E       K DISK         Refresh       Crl+F5       Crl+F5       FPRJMST UF A E       K DISK         00       FELAB04/MSTDSP (71 Fields)       FIE       File NELAB04/MSTDSP (71 Fields)         00       FE ELAB04.*Mib.pro.lt       Name       Record       Type       Length       Text                                                                                                    | d fil 👘                  |
| Show Indentation       00       F*       - PRJMST       - project master file         Show Index       P*       - RSNMST       - reason code master si         ILE RPG Help       00       F*       - RSNMST       - reason code master si         ILE RPG Help       00       FKMSDSP       CF       E       WORKSTN         Resequence All Lines       CHI+F5       00       FKMSDSP       CF       E       WORKSTN         Image: Refresh       CHI+F5       00       FKMSDSP (71 Fields)       Image: Refresh       Image: Refresh       <                                                                                                    |                          |
| Show Fields       00       F*       - RSNMST - reason code master :         /COPY Member       00       FMSDSP       CF       E       WORKSTN         ILE RPG Help       00       FENPMST       UF & E       K DISK         Resequence All Lines       00       FPRJMST       UF & E       K DISK         Refresh       Ctrl+F5       00       FPRJMST       UF & E       K DISK         Refresh       Ctrl+F5       UF       E       K DISK       Image: Ctrl+F5         Image: Ctrl+F5       Image: Ctrl+F5       Image: Ctrl+F5       Image: Ctrl+F5       Image: Ctrl+F5       Image: Ctrl+F5         Image: Ctrl+F5       Image: Ctrl+F5       Image: Ctrl+F5       Image: Ctrl+F5       Image: Ctrl+F5       Image: Ctrl+F5         Image: Ctrl+F5       Image: Ctrl+F5       Image: Ctrl+F5       Image: Ctrl+F5       Image: Ctrl+F5       Image: Ctrl+F5         Image: Ctrl+F5       Image: Ctrl+F5       Image: Ctrl+F5       Image: Ctrl+F5       Image: Ctrl+F5       Image: Ctrl+F5         Image: Ctrl+F5       Image: Ctrl+F5       Image: Ctrl+F5       Image: Ctrl+F5       Image: Ctrl+F5       Image: Ctrl+F5         Image: Ctrl+F5       Image: Ctrl+F5       Image: Ctrl+F5       Image: Ctrl+F5       Image: Ctrl+F5       Image: Ctrl+F5                                                                                                    | <b>±</b>                 |
| ILE RPG Help         OD         F#SEDSP         CF         E         WORKSTN           00         FERPMST         UF A E         K DISK           Resequence All Lines         FPRJ MST         UF A E         K DISK           Refresh         CH+F5         UF A E         K DISK           Image: Market All Mission         FPRJ MST         UF A E         K DISK           Image: Market All Mission         FIE RELABO4/MSTDSP (71 Fields)         Image: Market All Mission         Image: Market All Mission           Image: Image: Image                                                                                                    | ile                      |
| ILE RPG nep       00       FENPMST       UF & E       K DISK         Resequence All Lines       00       FPRJMST       UF & E       K DISK         Refresh       Ctrl+F5       UF & E       K DISK         Image: State of the product of the product of                                                                                                    | ****                     |
| Resequence All Lines     00     FEMPMST     UF A E     K DISK       Refresh     Ctrl+F5     00     FPRJMST     UF A E     K DISK       Image: State of the state of the state o                                                                                                    |                          |
| Refresh         Ctrl+F5           Image: Constraint of the set of the set                                          |                          |
|                                                                                                    | -                        |
| Image: Construction of the product of the product of the produc |                          |
| Image: Second state         RSELAB04.*lib.pro           Image: Second state         Type         Length         Text           Image: Second state         Type         Length         Text           Image: Second state         Type         Length         Text           Image: Second state         Type         Length         Text           Image: Second state         Type         Length         Text           Image: Second state         Type         Length         Text                                                                                                    |                          |
| Image: Clc1.*pgm.clle     Image: File RestAB04/MSTDSP (71 Fields)       Image: Clc1.*pgm.clle     Image: File RestAB04/MSTDSP (71 Fields)       Image: Clc1.*pgm.clle     Name     Record     Type     Length     Text       Image: Clc1.*pgm.clle     Image: Clc1.*pgm.clle     Image: Clc1.*pgm.clle     Image: Clc1.*pgm.clle     Image: Clc1.*pgm.clle       Image: Clc1.*pgm.clle     Image: Clc1.*pgm.clle     Image: Clc1.*pgm.clle     Image: Clc1.*pgm.clle       Image: Clc1.*pgm.clle     Image: Clc1.*pgm.clle     Image: Clc1.*pgm.clle     Image: Clc1.*pgm.clle       Image: Clc1.*pgm.clle     Image: Clc1.*pgm.clle     Image: Clc1.*pgm.clle     Image: Clc1.*pgm.clle       Image: Clc1.*pgm.clle     Image: Clc1.*pgm.clle     Image: Clc1.*pgm.clle       Image: Clc1.*pgm.clle     Image: Clc1.*pgm.clle     Image: Clc1.*pgm.clle       Image: Clc1.*pgm.clle     Image: Clc1.*pgm.clle     Image: Clc1.*pgm.clle       Image: Clc1.*pgm.clle     Image: Clc1.*pgm.clle     Image: Clc1.*pgm.clle       Image: Clc1.*pgm.clle     Image: Clc1.*pgm.clle     Image: Clc1.*pgm.clle       Image: Clc1.*pgm.clle     Image: Clc1.*pgm.clle     Image: Clc1.*pgm.clle       Image: Clc1.*pgm.clle     Image: Clc1.*pgm.clle     Image: Clc1.*pgm.clle       Image: Clc1.*pgm.clle     Image: Clc1.*pgm.clle     Image: Clc1.*pgm.clle       Image: Clc1.*pgm.clle     Image: Clc1.*pgm.clle                                                                                                    |                          |
| Image: Second second second       |                          |
| TINO3 SELECT Character 1                                                                                                    | 650                      |
|                                                                                                    | \$                       |
|                                                                                                    | ¢                        |
| Remote Systems Team                                                                                                    | Ś                        |
|                                                                                                    | ¢9                       |
| Properties E T EMPAPL SELECT Character 1                                                                                                    | ¢9                       |
| Property Value                                                                                                    | ¢9                       |
| Attribute SRC                                                                                                    | ¢                        |
| Name EWIRPG04                                                                                                    | \$                       |
| Number 0                                                                                                    | ې<br>ISeries Field Table |
| 70 IBM System i5 Tools   Remote System Explorer   © 2004 2                                                                                                    |                          |

Here you see the results of the Show Fields tool. It retrieves the fields for the file under the cursor, and shows the fields in a table view.

|      | temote System Exp                        | lorer - PAYR | DLL - W             | ebSphere Deve                                      | lopment Stud     | o Client for iSer | ies          |          |                 |                                         |     |  |  |
|------|------------------------------------------|--------------|---------------------|----------------------------------------------------|------------------|-------------------|--------------|----------|-----------------|-----------------------------------------|-----|--|--|
| File | Edit Source Compil                       | e Navigate S | earch P             | Project Run Wir                                    | dow Help         |                   |              |          |                 |                                         |     |  |  |
|      | 🧼 Undo                                   | Ctrl+Z       | - 😤                 | • 8 1                                              | <b>⇔ •</b> ⇒ - ] | 2 6 0             |              | 4        |                 |                                         |     |  |  |
| Ê    | 🖗 Redo                                   | Ctrl+Y       | <b>•</b> ×          | PAYROLL                                            | ×                |                   |              |          |                 | 🗄 Outline 🛛 🖗                           | 3   |  |  |
|      | ,                                        |              | - ^                 | Row 52                                             | Colum            | n 1 Inser         | -+           |          |                 | E Global Defin                          | ·   |  |  |
| •    | H Cut                                    | Ctrl+X       |                     | +                                                  |                  |                   |              |          |                 |                                         |     |  |  |
|      | Copy                                     | Ctrl+C       | ^                   | 005000                                             | c                |                   | eval         |          | *on 🔼           | 🗄 🖓 Indicato                            | rs  |  |  |
|      | 👘 Paste                                  | Ctrl+V       |                     | 005100                                             | * MAIN           | SUBROUTINE        |              |          |                 | + 🕂 Fields                              |     |  |  |
|      |                                          |              | -<br>f-src          | 005200                                             | C H              | AIN               | BEGSR        |          | -               | 🗄 🍓 Main Proced                         |     |  |  |
|      | 🗱 Delete                                 |              | of-st               |                                                    | С                |                   | dou          | * INKC   |                 | 🗄 🚑 Subrout                             | ine |  |  |
|      | Select All                               | Ctrl+A       | src                 | 005300                                             | C                |                   | dou          | *inkc    |                 |                                         |     |  |  |
|      | Find/Replace                             | Ctrl+F       | f-src               | 005400                                             | c                |                   | EVAL         |          | * OF            |                                         |     |  |  |
|      | Find Next                                | Ctrl+N       | -src                | 005500                                             | c                | 4                 | EVAL         |          | = *BL           |                                         |     |  |  |
|      | Find Previous                            | Ctrl+U       | .pf-s               | 005600                                             | c 🖌              |                   | EVAL         | EMPAPL = |                 |                                         |     |  |  |
|      | Find Other                               | carro        | le                  | 005700                                             | c<br>c           |                   | EVAL<br>EVAL | PRJAPL = |                 |                                         |     |  |  |
|      | Show All                                 |              | gle                 | 005900                                             | C*               |                   | EVAL         | RSNAPL = | = ^BL           |                                         |     |  |  |
|      |                                          |              | _ <sup>=</sup> -src |                                                    |                  |                   |              |          | ×               |                                         |     |  |  |
|      | Add Bookmark                             |              |                     |                                                    |                  |                   |              |          |                 |                                         |     |  |  |
|      | Add Task One or more mismatches found.   |              |                     |                                                    |                  |                   |              |          |                 |                                         |     |  |  |
|      | Select                                   |              |                     |                                                    |                  |                   |              |          |                 | _                                       |     |  |  |
|      | Selected File RSELAB01/L/NMST (6 Fields) |              |                     |                                                    |                  |                   |              |          | Ś               |                                         |     |  |  |
|      | Deselect                                 | Alt+U        |                     | Name                                               | Record           | Type              |              | Length   | Text            | ~~~~~~~~~~~~~~~~~~~~~~~~~~~~~~~~~~~~~~~ | _   |  |  |
|      | Mark                                     |              | - ×                 |                                                    | RCRSN            | Chara             | acter        | 1        | ACTIVE RE       | CORD CODE                               | _   |  |  |
|      | Compare                                  |              |                     |                                                    | N                | Chara             | acter        | 8        | REASON C        |                                         |     |  |  |
|      | Keystroke Record                         | ZV CU        | mpare               | N                                                  | Chara            | acter             | 50           | REASON C | ODE DESCRIPTION |                                         |     |  |  |
|      | Content Assist                           | Ctrl+SPACE   |                     | ×t Mismatch                                        | N                | Packe             | d Decimal    | 7.1      | REASON C        | ODE HRS CURR MO                         | NTH |  |  |
|      |                                          |              |                     | us Mismatch Ctrl+Shift+P<br>h Compare Ctrl+Shift+R |                  |                   |              |          | >               |                                         |     |  |  |
|      | Number of 0                              |              |                     |                                                    |                  |                   |              |          |                 |                                         |     |  |  |

The compare tool under the Edit menu is used to compare the currently active member in the editor with another member you select, and the differences are shown within the edit window, as we see here.

Alternatively, there is another compare utility not editor based, in the popup menu for members.

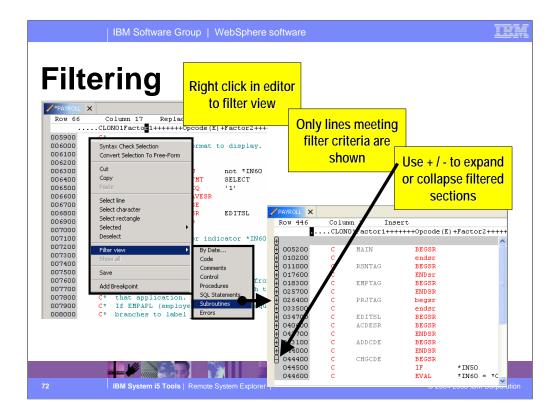

A very popular feature of LPEX is its support for subsetting the source to show only lines meeting a criteria, such as containing a given string or representing the begin or end of a subroutine / procedure. This capability is accessed from the right click menu of the editor. In subset mode, you will notice plus signs, that if expanded will un-hide the lines up to the next visible line.

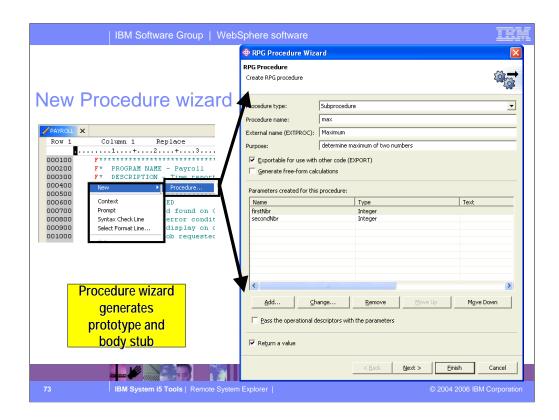

In 5.1, the Procedure SmartGuide from CODE/400 was ported to the new editor. This will prompt for a procedures signature information (name, parameters and return type) and generate the procedure prototype and the body. It is up to you to subsequently add logic to that body.

The prototype is generated at the top, after the last D-spec, while the body is placed at the bottom of the current member.

| IBM Software Group   WebSpl                                     | Change Procedure Parameter                                                                                                    |
|-----------------------------------------------------------------|----------------------------------------------------------------------------------------------------|
| New Procedure wizard                                            | Parameter name: firstNbr Parameter description: Attributes                                                                                                    |
| Procedure wizard<br>helps with<br>complexity of RPG<br>language | Type:         Integer           Length:         5         3, 5, 10, 20           Decimals:         0         0           The class of the object:         •           C CSGD number:         *DFT         0 - 65535, *DFT           DATFMT:         •         •           Separator:         •         •           Sample:         •         • |
| Flyover help<br>describes each<br>option                        | Array entries (DIM):         Other keywords         Char keywords         Array entries (DESCEND         Parameter passing options         Pass copy of contents (VALUE)         Parameter options (OPTIONS)         Parameter optional (*NOPASS)         Optional (*NOPASS)         Optional (*NOPASS)                                        |
| 74 IBM System i5 Tools   Remote System Exp.                     | Ygriable size (*VARSIZE)     Ngl-terminated string (*STRING)     Right adjusted string (*RIGHTADJ) (>=V4R4)                                                                                                    |

The procedure wizard can help with users not fully familiar with RPG IV, especially for the parameters and return type information.

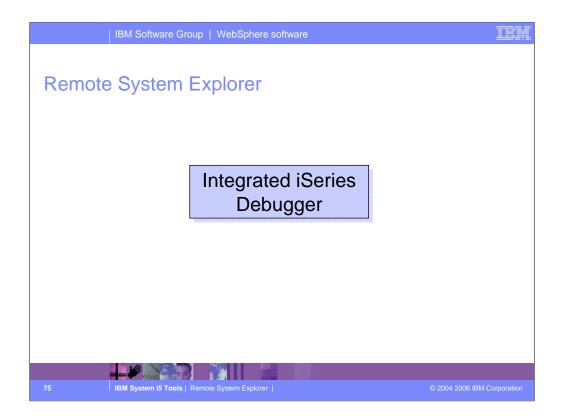

With the Integrated iSeries Debugger you can debug your program running on the iSeries host from a graphical user interface on your workstation. You can also set breakpoints before running the debugger, by inserting breakpoints directly in your source while editing. The integrated iSeries debugger client user interface also enables you to control program execution. For example, you can run your program, set line, watch, and service entry point breakpoints, step through program instructions, examine variables, and examine the call stack. You can also debug multiple applications, which may be written in different languages, from a single debugger window. Each session you debug is listed separately in the Debug view.

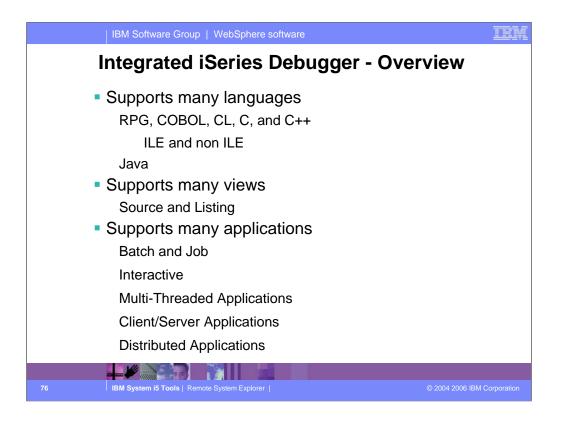

The Integrated iSeries Debugger is powerful and complete.

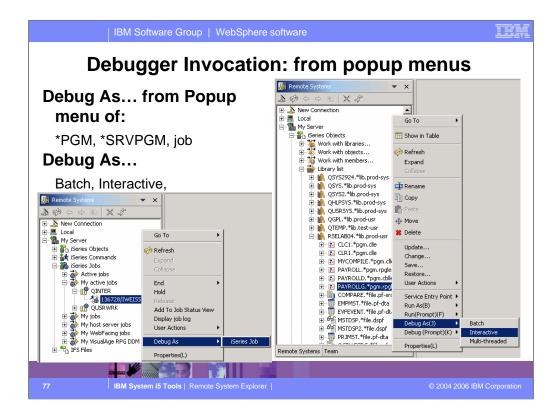

You can run and debug programs from the Remote Systems view or the iSeries Table view in three ways:

- •In a batch job
- •In an interactive job
- •In a server job

In the third case, running the program will use the same job as the Remote System Explorer communications server job. With batch and interactive jobs, you cannot monitor the status as easily, however, you do not tie up your communications server and you are notified when the program command ends. Batch jobs work as you would expect and do not require any initial setup.

Note: A multi-threaded debug session creates a new server job and this way keeps the RSE communications server job free for other tasks.

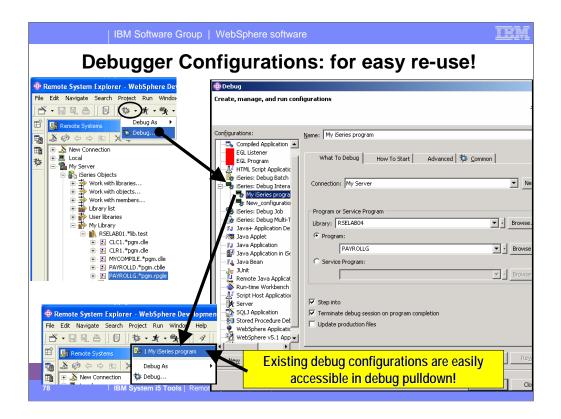

Debug configurations are for powerful re-use. If what you want to debug takes a number of parameters, or is not straightforward to launch, you can predefine this information into a named configuration. Once created, the configuration appears in the Debug configurations, and can be selected easily.

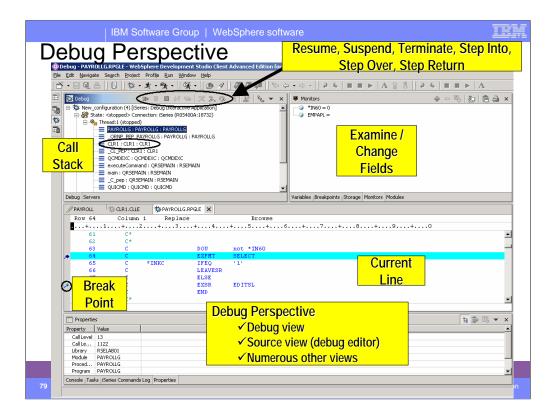

Here we see the common Eclipse Debug perspective, which is being used to debug an RPG program. The common debug user interface has been connected to the iSeries debug engine in Version 5.0, to offer a common and compelling debug story for OPM/ILE RPG and COBOL and CL, and ILE C and C++.

In the upper left pane is the call stack, much like option 11 in the OS/400's WRKACTJOB. It shows the calls that reflect your current program execution. When you double click an item in the stack, its source (if available) is shown in the source pane in the middle. The upper right is where all the various views are for working with data contents, breakpoints etc.. The middle is the debugger source view, with source executable (debug) lines in blue, others in green. The current line of execution is highlighted, and breakpoints appear as a dot with a check mark in the left margin.

Although not part of the common Debug Perspective, the Properties view contains valuable information about the selected object, which could be a breakpoint selected in the Breakpoints view, an entry selected in the call stack, etc. To add the Properties view, click on the menu item **Window** and **Show View** on the pull down menu, select **Other** from the submenu , expand **Basic**, select **Properties** and click OK.

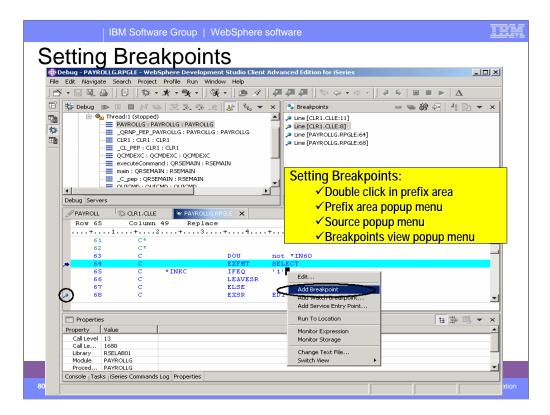

You can only set breakpoints at executable lines. All executables lines are displayed in blue.

| IBM Software Group   WebSp                                                                                                    | here software                                              |  |  |  |  |  |  |
|----------------------------------------------------------------------------------------------------|------------------------------------------------------------|--|--|--|--|--|--|
| 🕀 Remote System Explorer - PAYROLL - WebSphere Development Studio Client Advanced Edition for iSeries                         |                                                            |  |  |  |  |  |  |
| File Edit Source Compile Navigate Search Project Run W                                                                        | /indow Help                                                |  |  |  |  |  |  |
| ] 🖞 • 🗔 🚨 🛛 🗐 👘 • 🖈 • 🎭 • 🗋 🖋 🛛 🖗                                                                                             | 【2 2 2 4 4 4 4 4 4 4 4 4 4 4 4 4 4 4 4 4                   |  |  |  |  |  |  |
| Editor breakpoint:                                                                                                    | Replace E Outine x                                         |  |  |  |  |  |  |
| ✓ Double click in prefix area or                                                                                              | 1++++++Opcode (E) +Factor2++++++                           |  |  |  |  |  |  |
| ✓ Use prefix area popup menu                                                                                                  | ne S Editor display.                                       |  |  |  |  |  |  |
| B B MYCOMPL<br>B MYCOMPL<br>B PAYROLLS<br>B PAYROLLS<br>B PAYROLLS<br>B PAYROLLS<br>B PAYROLLS<br>B B PAYROLLS<br>B B COMPARE | DOU not *IN60<br>EXFMT SELECT<br>*INKC IFEQ '1'<br>LEAVESR |  |  |  |  |  |  |
| C Service Program                                                                                                    | ROLL I Browse                                              |  |  |  |  |  |  |
| Remote Systems Team                                                                                                    | DLL Browse                                                 |  |  |  |  |  |  |
| Property Value Comm                                                                                                    | OK Cancel mpt Run                                          |  |  |  |  |  |  |
| Name RSELAB01 Messages                                                                                                    | Show Log                                                   |  |  |  |  |  |  |
|                                                                                                    | Tasks iSeries Table View iSeries Commands Log              |  |  |  |  |  |  |
| 81 IBM System i5 Tools   Remote System Ex                                                                                     | plorer   © 2004 2006 IBM Corporation                       |  |  |  |  |  |  |

This is the dialog for edit breakpoints. Enter the library name and select Program or Service Program. The breakpoint is shown as a dot in the prefix area. If there is an active debug session, the breakpoint will be set in that session and there will be no marker in the editor. The breakpoint is then listed in the Breakpoints view in the Debug perspective.

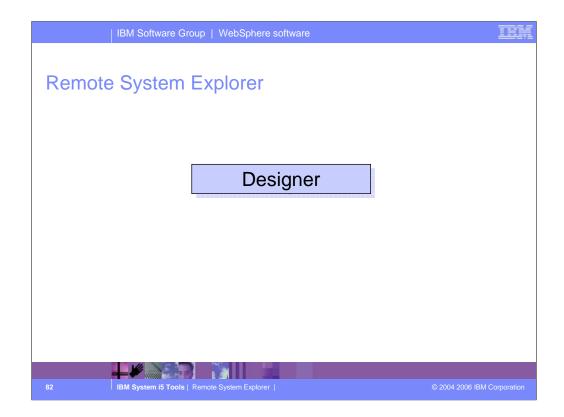

Now we'll describe the CODE Designer tool, launchable from the IDE.

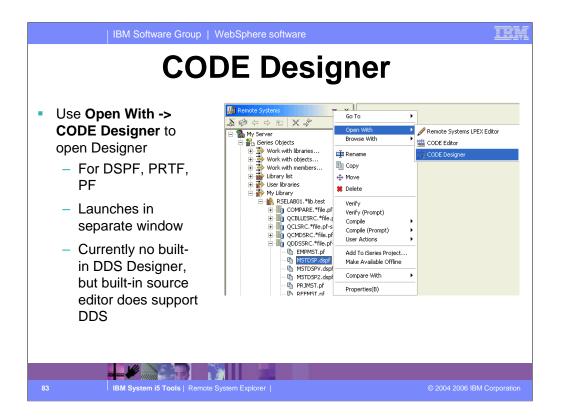

CODE Designer is an editor like SDA and RLU, for WYSIWYG development of display files and printer files. It also supports physical files.

Unlike the source editor, this editor has not been ported into the IDE yet, so those wanting a great WYSIWYG tool have to use it still. To make that easy, there is a right click action to launch it from a selected member.

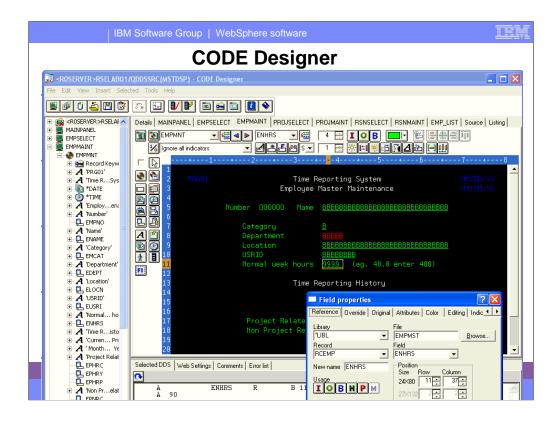

This is the CODE Designer. As you can see, because its not in the IDE, it launches in its own main window.

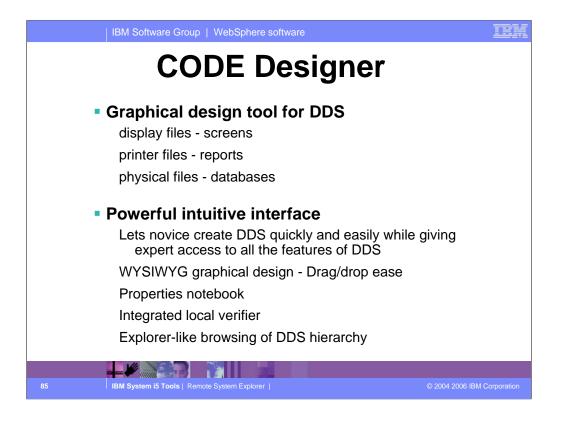

CODE Designer is a very popular and powerful tool.

| IBI                         | M Software Group   WebSphere software                                                                                                    |
|-----------------------------|----------------------------------------------------------------------------------------------------|
|                             | 🔀 <roserver>RSELAB01/QDDSSRC(MSTDSP) - CODE Designer</roserver>                                                                                                    |
|                             | Elle Edit View Insert Selected Iools Help                                                                                                    |
|                             | s                                                                                                    |
| Screens                     | Details MAINPANEL EMPSELECT EMPMAINT PROJELECT PROJMAINT RSNSELECT RSNMAINT EMP_LIST Source Listing                                                                                                    |
| Toolbar                     |                                                                                                    |
|                             | □                                                                                                    |
|                             | Image: System         MM/DD/YY           Image: System         MM/DD/YY                                                                                                    |
|                             | 🔊 👰 5 Number 000000 Name BBBBBBBBBBBBBBBBBBBBBBBBBBBBBBBBBBBB                                                                                                    |
|                             | 6 7 Category B<br>B Department BBBBB                                                                                                    |
|                             | A 🗐 9 Location <u>BBBBBBBBBBBBBBBBBBBBBBBBBBBBBBBBBBBB</u>                                                                                                    |
|                             | Image: Constraint of the set of the set of |
| Palette                     | 13<br>14 WYSIWYG                                                                                                    |
|                             | Current Year To Prior                                                                                                    |
|                             | 16 editing<br>17 Month Date Year<br>17 Related 666666 66666666                                                                                                    |
| Design                      | 18 Non Project Related 666666 66666666666666666666666666666                                                                                                    |
| Design<br>Page –<br>WYSIWYG | 20                                                                                                    |
|                             | 21 000000000000000000000000000000000000                                                                                                    |
|                             | 23 F3-End of Job F4-Maintenance Selection F5-Employee Selection<br>24                                                                                                    |
| Layout                      |                                                                                                    |
|                             | Selected DDS Web Settings Comments Error list                                                                                                    |
| 86 IBN                      | A ENHRS R B 11 37REFFLD(RCEMP/ENHRS *LIBL/E DDS source DSPATR(PR)                                                                                                    |

This is the equivalent of SDA's option 12 design screen. It is rich in toolbar and palette items, and supports drag and drop, and direct editing.

| ROSERVER >RSELABO1               | /QDDSSRC (MSTDSP)               | - CODE   | Desigr | ner            |                  |             |                 |                                         |         |
|----------------------------------|---------------------------------|----------|--------|----------------|------------------|-------------|-----------------|-----------------------------------------|---------|
| Eile Edit ⊻iew Insert Sele       | cted <u>T</u> ools <u>H</u> elp |          |        |                |                  |             |                 |                                         |         |
| 🛎 🗗 🖸 🚢 🖪 🞯                      | ) 🙃 🖬 🚺                         | ۶        | 😖 🗓    | 1 🚺 💊          |                  |             |                 |                                         |         |
| 🗄 🙀 <roserver>rsela 🔺</roserver> | Details MAINPANEL               | EMPSI    | ELECT  | EMPMAINT       | PROJSELECT   PRI | JMAINT      | RSNSELECT   RSN | MAINT   EMP_LIST   Source               | Listing |
| 🛨 🚆 MAINPANEL                    |                                 |          |        |                | Record EMPI      | MNT field   | ls .            |                                         |         |
| EMPSELECT     EMPMAINT           | Field                           | Positi   | Len    | Туре           | Shift            | Usa         | Beference       | Sample                                  | ~       |
| E S EMPMNT                       | A 'PBG01'                       | 2.5      | 5      | Text const     | - oninc          | 0.84        | Therefore       | PRG01                                   |         |
| 🗄 🔜 Record Key#                  | A 'Time RSystem'                | 2,30     | 21     | Text const     |                  |             |                 | Time Reporting System                   |         |
| 🗄 🥂 'PRG01'                      | DATE DATE                       | 2,70     | 6      | Date const     |                  |             |                 | MM/DD/YY                                |         |
| 🗄 🛃 'Time RSys                   | M *TIME                         | 3, 70    | 6      | Time const     |                  |             |                 | HH:MM:SS                                |         |
| 🕀 🔂 *DATE                        | A 'Employenance'                | 3, 27    | 27     | Text const     |                  | _           |                 | Employee Master Maintenand              | e 🗐     |
| 🕀 🕐 *TIME                        | A 'Number'                      | 5, 14    | 6      |                |                  |             |                 | Number                                  |         |
| 🕀 🔏 'Employen                    | EMPN0                           | 5, 22    | 6      | Fid            | eld List         | Dut         | RCEMP/EMPNO     | 000000                                  |         |
| A 'Number'                       | A 'Name'                        | 5, 31    | 4      | 110            |                  |             |                 | Name                                    |         |
| EMPNO                            | ENAME                           | 5, 37    | 30     |                |                  | Both        | RCEMP/ENAME     | BBBBBBBBBBBBBBBBBBBBBBBBBBBBBBBBBBBBBBB | BBBE    |
|                                  | A 'Category'                    | 7, 18    | 8      | Text const     |                  |             |                 | Category                                |         |
|                                  | EMCAT                           | 7, 37    | 1      | Alphanumeric   | A - Alphanumeric | Both        | RCEMP/EMCAT     | В                                       |         |
| E Catagory                       | A 'Department'                  | 8, 18    | 10     | Text const     |                  |             |                 | Department                              |         |
| + A 'Department'                 | EDEPT .                         | 8, 37    | 5      | Alphanumeric   | A - Alphanumeric | Both        | RCEMP/EDEPT     | BBBBB                                   |         |
|                                  | A 'Location'                    | 9, 18    | 8      | Text const     |                  |             |                 | Location                                |         |
|                                  | ELOCN                           | 9, 37    | 30     | Alphanumeric   | A - Alphanumeric | Both        | RCEMP/ELOCN     | BBBBBBBBBBBBBBBBBBBBBBBBBBBBBBBBBBBBBBB | BBBE    |
|                                  | A 'USRID'                       | 10, 18   | 5      | Text const     |                  |             |                 | USRID                                   |         |
| DDS Explorer                     | EUSRI                           | 10, 37   | 8      | Alphanumeric   | A - Alphanumeric | Both        | RCEMP/EUSRI W   | BBBBBBBB                                |         |
| DDO Explorei                     | A 'Normal hours'                | 11, 18   | 17     | Text const     |                  |             |                 | Normal week hours                       |         |
|                                  |                                 | 44 07    |        | 10 N           | 0.01             | <b>N</b> 11 | DOENDIENUIDO    | 0000                                    | ×       |
| 🕀 🖳 ENHRS                        |                                 |          | _      |                |                  |             |                 |                                         |         |
| 🗄 🏹 'Time Risto                  | Selected DDS Web                | Settings | Comme  | nts Error list |                  |             |                 |                                         |         |
| 🕀 🥂 'Curren Pr                   | <b>R</b>                        |          |        |                |                  |             |                 |                                         |         |
| 🕀 🥂 'Month Ye                    |                                 |          | MPMNT  |                |                  |             |                 |                                         |         |

For those who prefer non-WYSIWYG, there is also a field list where you can create, change and re-order fields. It contents changes as records are selected in the DDS Explorer primary view on the left. The field list is the only option for PF editing.

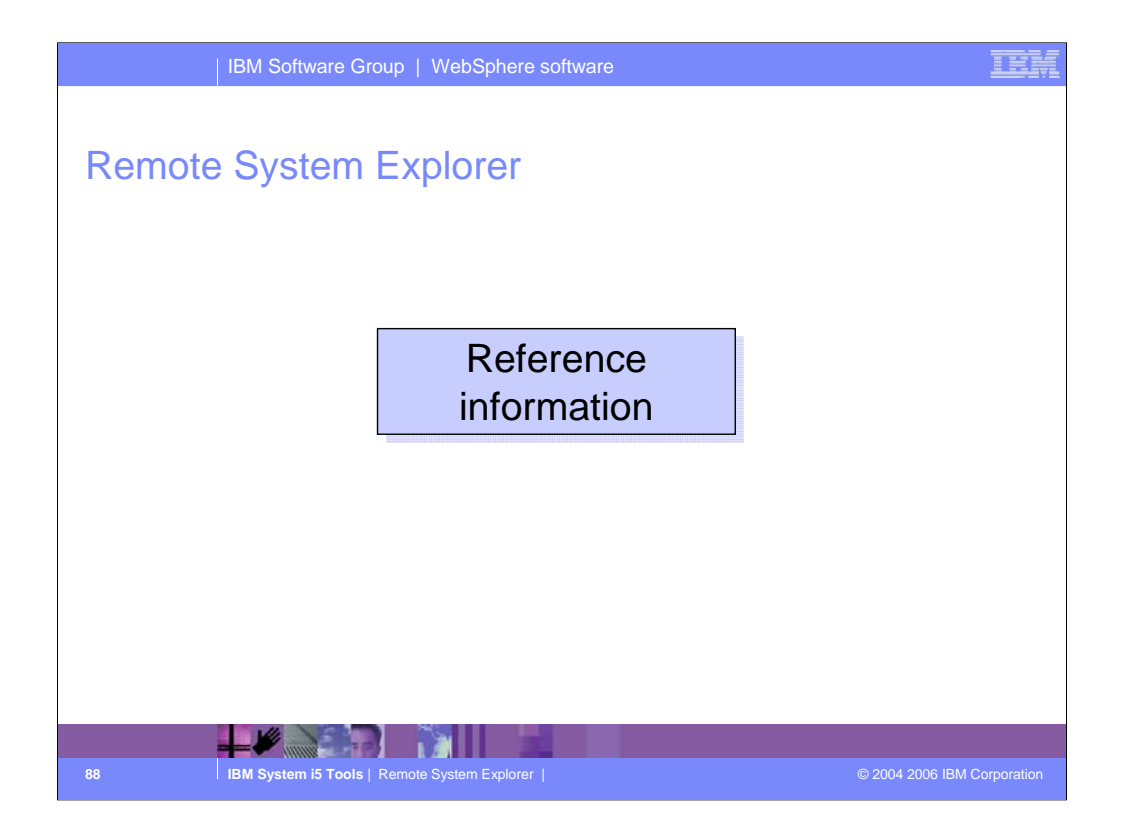

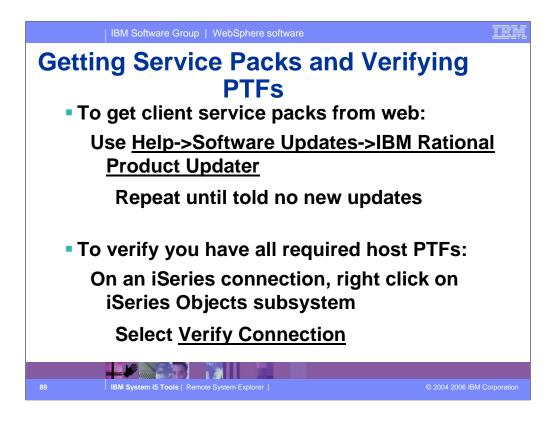

Please try the RSE! And to ensure success, we want to ensure you have the latest client and server fixes.

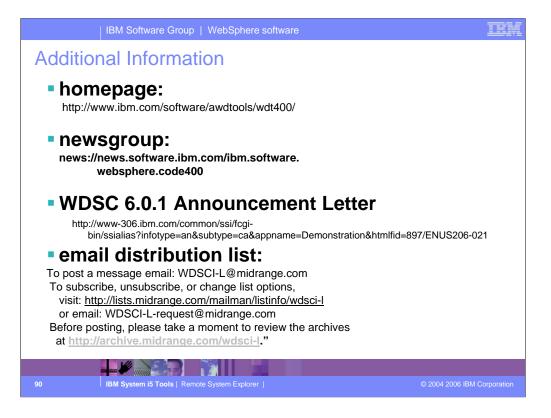

We hope this presentation helped you understand more about Development Studio Client iSeries application development tools. We started with an overview of our strategy for iSeries application development tools, went onto review the Remote System Explorer, the perspective for iSeries programmers to maintain and develop iSeries applications and explained how to extend RSE to include your own iSeries application development tools.

| IBM Se                                                                                                    | oftware Group   WebS                                                                               | phere software                                                                                                    |                                                                                                    | IEM            |  |  |  |  |
|----------------------------------------------------------------------------------------------------|----------------------------------------------------------------------------------------------------|----------------------------------------------------------------------------------------------------|----------------------------------------------------------------------------------------------------|----------------|--|--|--|--|
| Trademarks                                                                                                    | s and Discla                                                                                       | imers                                                                                                    |                                                                                                    |                |  |  |  |  |
| © IBM Corporation 1994-2006. All righ<br>References in this document to IBM pro                                                                                                    | its reserved.<br>oducts or services do not imply that IBM i                                        | ntends to make them available i                                                                                                    | n every country.                                                                                                    |                |  |  |  |  |
| The following terms are trademarks of International Business Machines Corporation in the United States, other countries, or both:<br>Instruction: Refer to the following URL: http://www.ibm.com/fegal/copytrade.shtml. Edit the list below, IBM subsidiary statement, and special attribution companies<br>which follow so they coincide with your presentation.                                                                                                    |                                                                                                    |                                                                                                    |                                                                                                    |                |  |  |  |  |
| AS/400<br>AS/400e<br>eServer<br>@server                                                                                                    | e-business on demand<br>IBM<br>IBM (logo)<br>iSeries                                               | i5/OS<br>OS/400<br>System i5                                                                                                    |                                                                                                    |                |  |  |  |  |
| Intel, Intel Logo, Intel Inside, Intel Insid<br>trademarks of Intel Corporation or it<br>Linux is a trademark of Linus Torvalds<br>Microsoft, Windows, Windows NT, and<br>UNIX is a registered trademark of The<br>Java and all Java-based trademarks ar                                                                                                    |                                                                                                    | Celeron, Intel Xeon, Intel Spee<br>her countries.<br>woth.<br>rosoft Corporation in the United<br>er countries.<br>n the United States, other count |                                                                                                    |                |  |  |  |  |
| Information is provided "AS IS" without                                                                                                    | warranty of any kind.                                                                              |                                                                                                    |                                                                                                    |                |  |  |  |  |
| All customer examples described are p<br>performance characteristics may vary b                                                                                                    |                                                                                                    | stomers have used IBM products                                                                                                    | s and the results they may have achieved. Actual environment                                                                                                    | al costs and   |  |  |  |  |
| endorsement of such products by IBM.<br>worldwide homepages. IBM has not te                                                                                                    | Sources for non-IBM list prices and perf                                                           | ormance numbers are taken from<br>the accuracy of performance, ca                                                                                   | nent material, or other publicly available sources and does not<br>m publicly available information, including vendor announceme<br>pability, or any other claims related to non-IBM products. Que | nts and vendor |  |  |  |  |
| All statements regarding IBM future dir<br>authorized reseller for the full text of the                                                                                                    | ection and intent are subject to change of<br>e specific Statement of Direction.                   | r withdrawal without notice, and                                                                                                    | represent goals and objectives only. Contact your local IBM of                                                                                                    | fice or IBM    |  |  |  |  |
| Some information addresses anticipated future capabilities. Such information is not intended as a definitive statement of a commitment to specific levels of performance, function or delivery<br>schedules with respect to any future products. Such commitments are only made in IBM product announcements. The information is presented here to communicate IBM's current investment<br>and development activities as a good faith fertot to help with our customer's future planning.                                              |                                                                                                    |                                                                                                    |                                                                                                    |                |  |  |  |  |
| Performance is based on measurements and projections using standard IBM benchmarks in a controlled environment. The actual throughput or performance that any user will experience will<br>vary depending upon considerations such as the amount of multiprogramming in the user's job stream, the I/O Configuration, the storage configuration, and the workload processed. Therefore,<br>no assurance can be given that an individual user will achieve throughput or performance improvements equivalent to the ratios stated here. |                                                                                                    |                                                                                                    |                                                                                                    |                |  |  |  |  |
| Photographs shown are of engineering                                                                                                    | Photographs shown are of engineering prototypes. Changes may be incorporated in production models. |                                                                                                    |                                                                                                    |                |  |  |  |  |
| <b>↓</b>                                                                                                    |                                                                                                    |                                                                                                    |                                                                                                    |                |  |  |  |  |
| 91 IBM Syst                                                                                                    | tem i5 Tools   Remote System E                                                                     |                                                                                                    | © 2004 2006 IBI                                                                                                    | M Corporation  |  |  |  |  |